# **BAB III**

# **ANALISIS DAN PERANCANGAN SISTEM**

#### **3.1 Analisis Sistem**

#### **3.1.1 Analisis Sistem Yang Sedang Berjalan**

Aplikasi ini disusun, dirancang dan dibuat untuk menyampaikan informasi dibidang pendataan biaya bahan baku proyek agar lebih efektif dan efisien. Selama ini pengolahan data proyek seperti data rincian biaya, biaya bahan baku, upah pekerja, dan biaya pekerjaan masih menggunakan cara manual yaitu dengan menulis pada buku, hal tersebut mengakibatkan hilangnya data. Perhitungan rincian biaya dalam membangun suatu proyek pembangunan menggunakan alat bantu kalkulator sehingga dalam pengelolaan belum maksimal yang mengakibatkan kesalahan dalam perhitungan biaya.

Analisis PIECES adalah analisis terhadap kinerja, informasi, ekonomi, pengendalian, efisiensi, dan pelayanan harus dilakukan untuk mengidentifikasi masalah. Analisis PIECES yang berarti singkatan dari *Performance, Information, Economic, Control, Efficiency, Service*. Analisis dilakukan pada sistem yang sedang berjalan di CV. RNK Contractor untuk menentukan seberapa jauh sistem telah mencapai sasarannya, jika sistem memiliki beberapa kelemahan maka harus ditemukan solusinya serta diusulkan perbaikannya. Berdasarkan hal-hal yang telah di identifikasi tersebut dapat diambil beberapa masalah yang dihadapi oleh pimpinan, staff teknik dan klien CV. RNK Contractor, kemudian didiskripsikan sehingga masalah tersebut dapat dipahami.

#### **3.1.1.1 Analisis Kinerja** *(Performance)*

Dari hasil observasi diperoleh data bahwa selama ini pengolahan data proyek seperti perhitungan biaya, upah kerja, biaya bahan baku, biaya anggaran masuk, dan biaya keluar dalam membangun suatu proyek pembangunan masih dicatat di dalam buku dan menggunakan alat bantu kalkulator sehingga dalam pengelolaan belum maksimal yang mengakibatkan hilangnya data dan kesalahan dalam perhitungan biaya.

#### **3.1.1.2 Analisis Informasi** *(Information)*

Dari hasil observasi diperoleh data bahwa Aplikasi manajemen proyek di CV. RNK Contraktor masih mengalami penghambatan informasi yang akan disampaikan kepada pimpinan, staff teknik, dan klien seperti rincian biaya proyek dan perkembangan proyek. Klien harus datang ke lokasi proyek untuk mengetahui perkembangan proyek. Kesalahan pencatatan data seperti data biaya bahan baku, pekerja, dan data proyek membuat informasi tidak akurat. Ketidak akuratan dalam pemberian informasi biaya proyek berdasarkan RAB (Rancangan Anggaran Biaya) karena kesalahan perhitungan biaya proyek.

## **3.1.1.3 Analisis Ekonomi** *(Ekonomy)*

Dari hasil observasi diperoleh data bahwa sistem manajemen proyek di CV. RNK Contractor yang berjalan saat ini belum ekonomis karena masih terdapat kekurangan-kekurangan seperti kesalahan perhitungan biaya, selain itu penyampaian informasi seperti perhitungan biaya, upah kerja, biaya bahan baku, biaya anggaran masuk, dan biaya keluar masih menggunakan kertas.

#### **3.1.1.4 Analisis Pengendalian** *(Control)*

Dari hasil observasi diperoleh data bahwa Aplikasi manajemen proyek di CV. RNK Contractor yang sedang berjalan saat ini belum dapat dikendalikan dengan mudah, apabila terdapat kesalahan data rincian biaya proyek, kesalahan perhitungan biaya proyek, dan hilangnya data biaya proyek.

#### **3.1.1.5 Analisis Efisien** *(Efficiency)*

Dari hasil observasi diperoleh data bahwa Aplikasi manajemen proyek di CV. RNK Contractor yang berjalan saat ini kurang efisien. Penghitungan biaya dilakukan satu per satu dengan menggunakan alat bantu kalkulator, maka akan membutuhkan waktu yang lama. Pencatatan data RAB seperti data biaya bahan baku, data pekerja, dan rincian biaya membutuhkan waktu 2-7 hari. Pencarian data RAB membutuhkan waktu kurang lebih 10 menit. Waktu respon terhadap informasi untuk mengetahui biaya proyek membutuhkan waktu sekitar 15 menit.

#### **3.1.1.6 Analisis Pelayanan** *(Service)*

Dari hasil observasi diperoleh data bahwa Aplikasi manajemen proyek di CV. RNK Contractor yang berjalan saat ini belum maksimal. Terjadi keterlambatan penyampaian informasi kepada pimpinan, staff teknik dan klien.

Pada Gambar 3.1 merupakan alur Aplikasi manajemen proyek yang sedang berjalan di CV. RNK Contractor. Klien memiliki proyek kemudian mengajukan ke pimpinan perusahaan, setelah diajukan pimpinan perusahaan akan meninjau lokasi proyek yang akan dibangun merencanakan material atau bahan baku, merencanakan biaya proyek dan waktu penyelesaian proyek, menghitung rugi laba, dan mengadakan material. Staff lapangan atau pekerja proyek akan mengerjakan proyek yang diawasi oleh pimpinan proyek, setelah proyek selesai pimpinan proyek akan menyerahkan kepada klien.

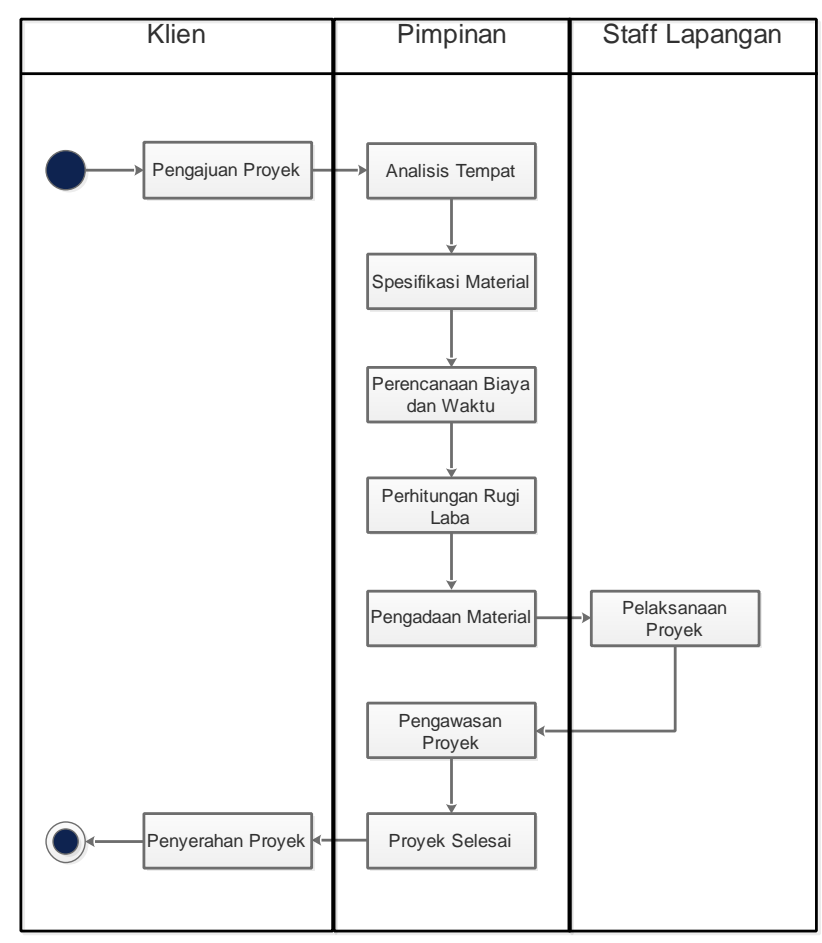

Gambar 3.1 Alur Aplikasi Pendataan Biaya Bahan Baku Proyek Yang Sedang Berjalan di CV. RNK Contractor

#### **3.1.2 Analisis Sistem Yang Baru**

Pembangunan Aplikasi pendataan biaya bahan baku proyek di CV. RNK Contractor merupakan jawaban dari kekurangan-kekurangan manajemen proyek yang sedang berjalan di CV. RNK Contractor saat ini. Aplikasi pendataan biaya bahan baku proyek memudahkan pimpinan dalam pengambilan keputusan dan staff teknik dalam mengelola data dan menyampaikan data proyek kepada klien. Aplikasi pendataan biaya bahan baku proyek di CV. RNK Contractor yang baru dijelaskan pada Gambar 3.2.

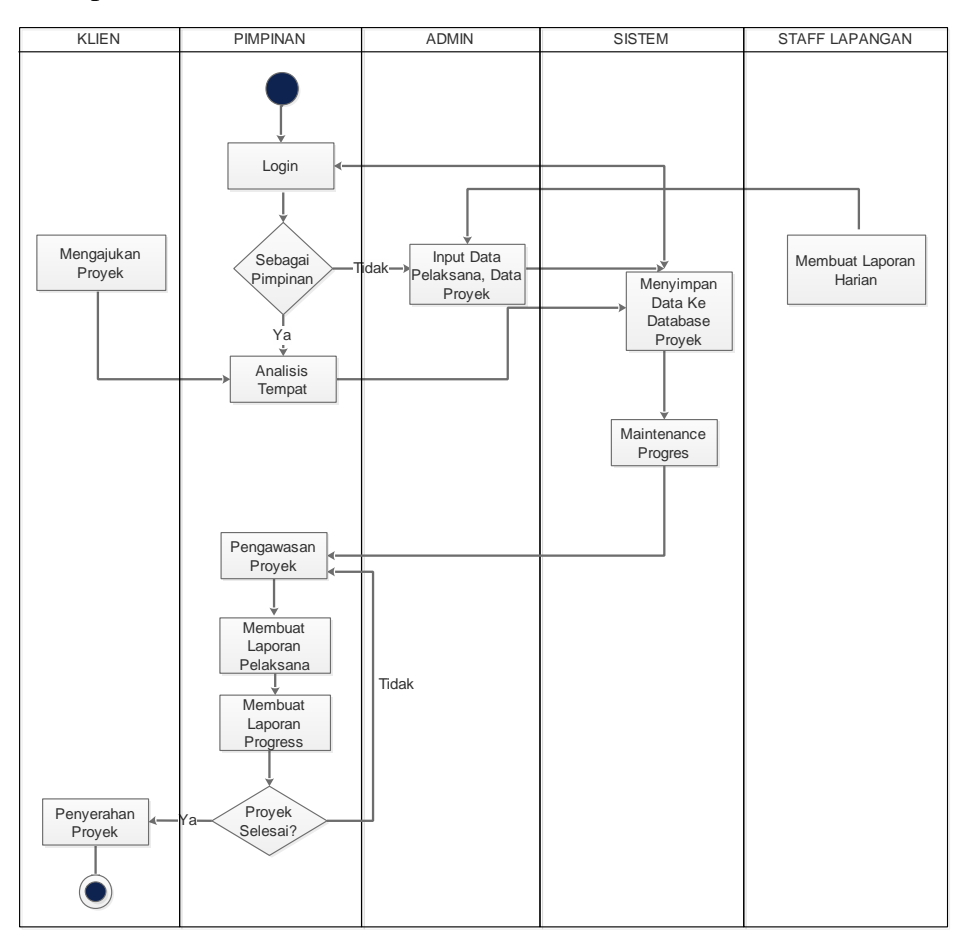

Gambar 3.2. Alur Aplikasi Pendataan Biaya Bahan Baku Proyek CV. RNK Contractor Yang Baru

Aplikasi Pendataan Biaya Bahan Baku proyek di CV. RNK Contractor yang baru dapat mempercepat pekerjaan pimpinan dalam menyampaikan informasi kepada klien dan memudahkan pengelolaan data proyek.

Pimpinan atau *admin login* dengan mengisikan *username* dan *password*, setelah klien mengajukan proyek pimpinan akan menganalisis tempat atau lokasi proyek. Setelah menganalisis tempat, *admin* bisa masuk kedalam *database* sistem dan dapat mengakses data pelaksana, data proyek, dan progress proyek. Pimpinan akan mengawasi berlangsungnya proyek baik secara langsung dengan mendatangi lokasi proyek atau secara tidak langsung dengan mengecek sistem sesuai dengan laporan staff lapangan kepada *admin*, setelah proyek selesai proyek akan diserahkan kepada klien, apabila belum selesai pimpinan akan mengawasi proyek kembali.

### **3.2 Perancangan Sistem**

# **3.2.1** *Use Case Diagram*

Indikasi *use case diagram* terdapat pada Tabel 3.1 dan *use case diagram* pemanfaatan Aplikasi Pendataan Biaya Bahan Baku proyek CV. RNK Contractor terdapat pada Gambar 3.3.

| No. | <b>Use Case Name</b> | <b>Diskripsi</b>                         | <b>Aktor</b> |  |  |  |  |
|-----|----------------------|------------------------------------------|--------------|--|--|--|--|
| 1.  | Menampilkan          | menggambarkan<br>kegiatan<br>Use<br>case | Pimpinan,    |  |  |  |  |
|     | halaman login        | menampilkan dan mengakses ke halaman     | admin        |  |  |  |  |
|     |                      | login.                                   |              |  |  |  |  |
| 2.  | Maintenance data     | menggambarkan<br>kegiatan<br>Use<br>case | Admin        |  |  |  |  |
|     | pelaksana            | menambah, menghapus,<br>melihat,<br>dan  |              |  |  |  |  |
|     |                      | mengedit data pelaksana.                 |              |  |  |  |  |
| 3.  | Maintenance data     | menggambarkan<br>Use<br>kegiatan<br>case | Admin        |  |  |  |  |
|     | project              | melihat,<br>menambah, menghapus,<br>dan  |              |  |  |  |  |
|     |                      | mengedit data project.                   |              |  |  |  |  |
| 4.  | Maintenance          | menggambarkan<br>Use<br>kegiatan<br>case | Admin        |  |  |  |  |
|     | progress             | menambah, menghapus,<br>melihat,<br>dan  |              |  |  |  |  |
|     |                      | mengedit progress.                       |              |  |  |  |  |
| 5.  | Melihat data         | Use case menggambarkan kegiatan melihat  | Pimpinan     |  |  |  |  |
|     | pelaksana            | data pelaksana.                          |              |  |  |  |  |
| 6.  | Melihat progress     | kegiatan<br>Use<br>menggambarkan<br>Case | Pimpinan     |  |  |  |  |
|     |                      | melihat progress.                        |              |  |  |  |  |
| 7.  | Mencetak progress    | kegiatan<br>Use<br>menggambarkan<br>Case | Pimpinan     |  |  |  |  |
|     |                      | mencetak progress.                       |              |  |  |  |  |

Tabel 3.1 Indikasi *Use Case Diagram*

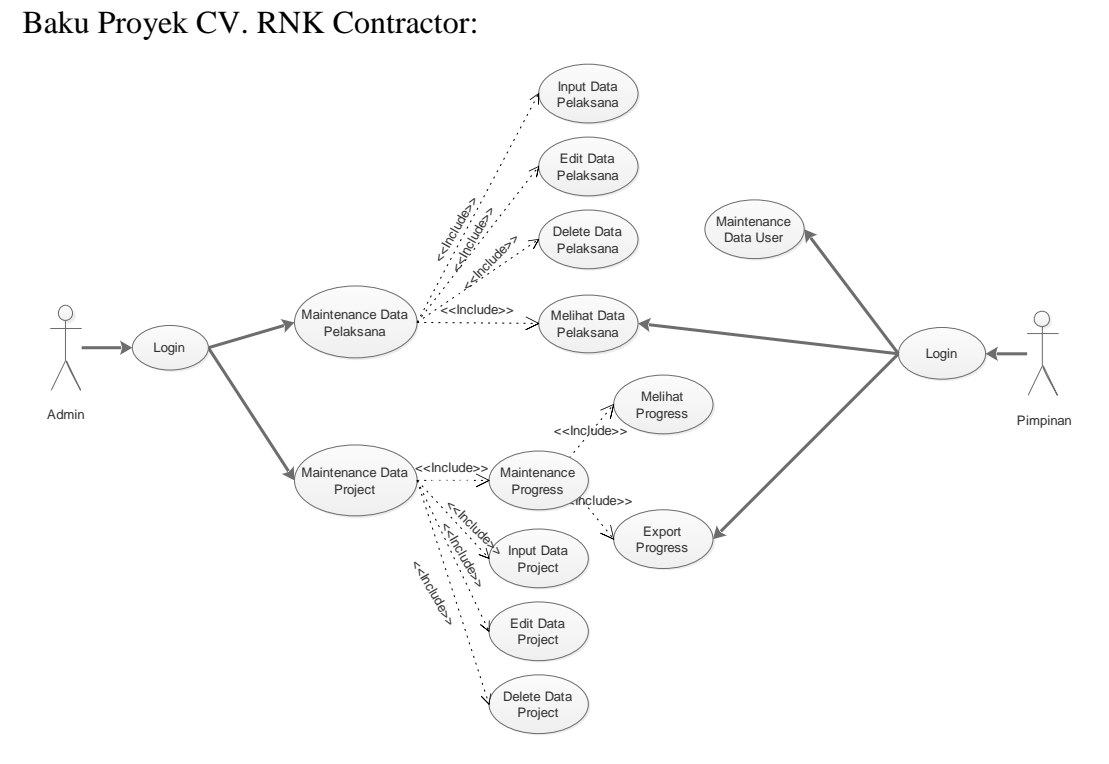

Berikut ini adalah *Use case diagram* Aplikasi Pendataan Biaya Bahan

Gambar 3.3 *Use Case Diagram* Aplikasi Pendataan Biaya Bahan Baku Proyek CV. RNK Contractor

# **3.2.2** *Class Diagram*

*Class diagram* Aplikasi Pendataan Biaya Bahan Baku proyek pada CV. RNK Contractor terdapat pada Gambar 3.4.

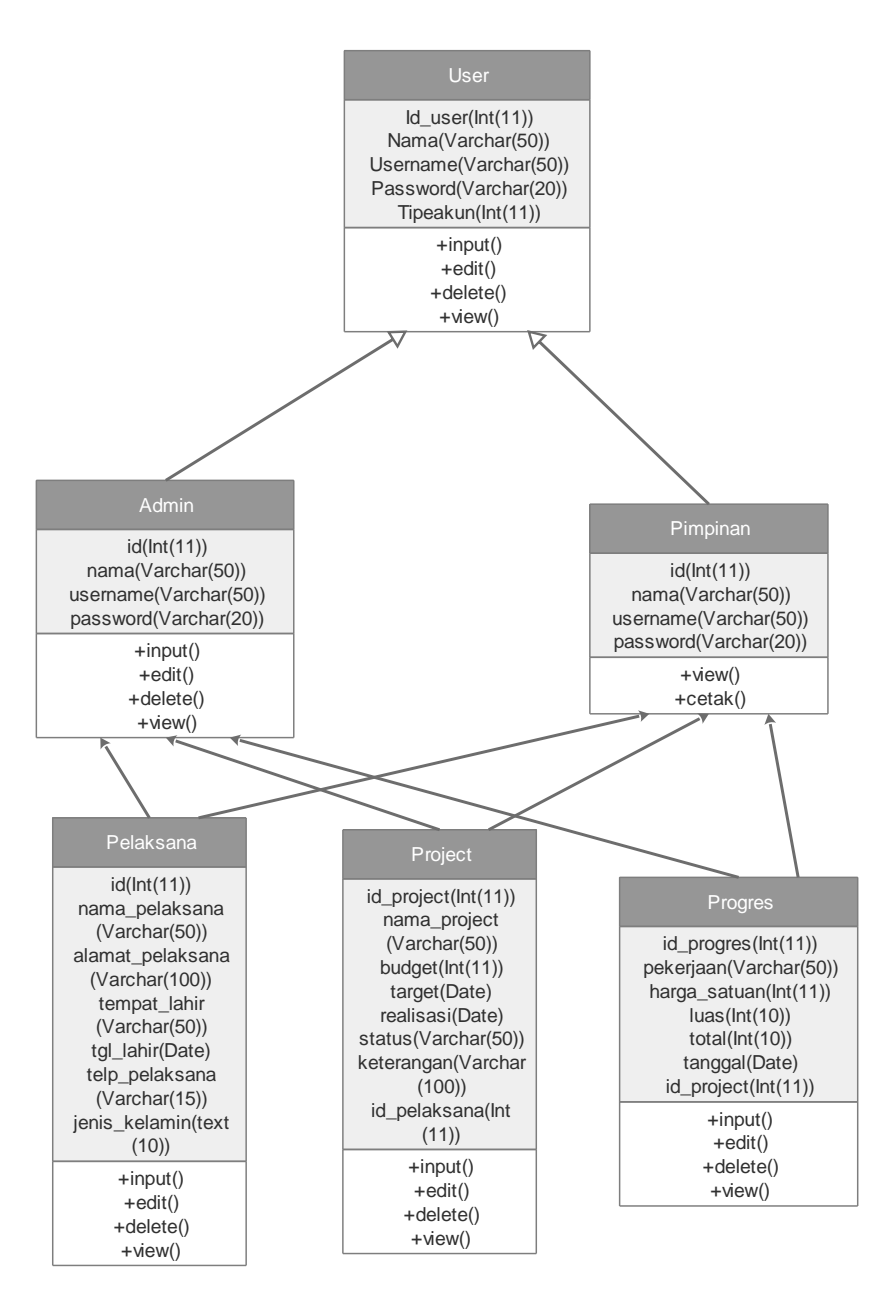

Gambar 3.4 *Class Diagram* Aplikasi Pendataan Biaya Bahan Baku Proyek Pada CV. RNK Contractor

#### **3.2.3** *Activity Diagram*

3.2.3.1 *Activity Diagram* Data Pelaksana Halaman Admin

*Activity diagram* data pelaksana halaman *admin* pada CV. RNK Contractor terdapat pada Gambar 3.5.

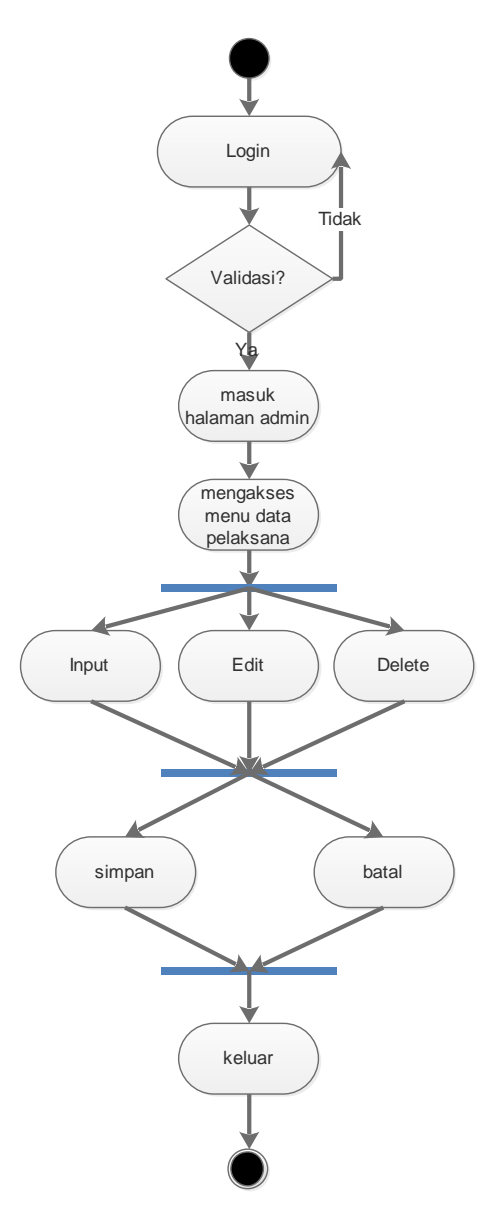

Gambar 3.5 *Activity Diagram* Data Pelaksana Halaman Admin 3.2.3.2 *Activity Diagram* Data Project Halaman Admin

*Activity diagram* menu data project halaman admin pada CV. RNK Contractor terdapat pada Gambar 3.6.

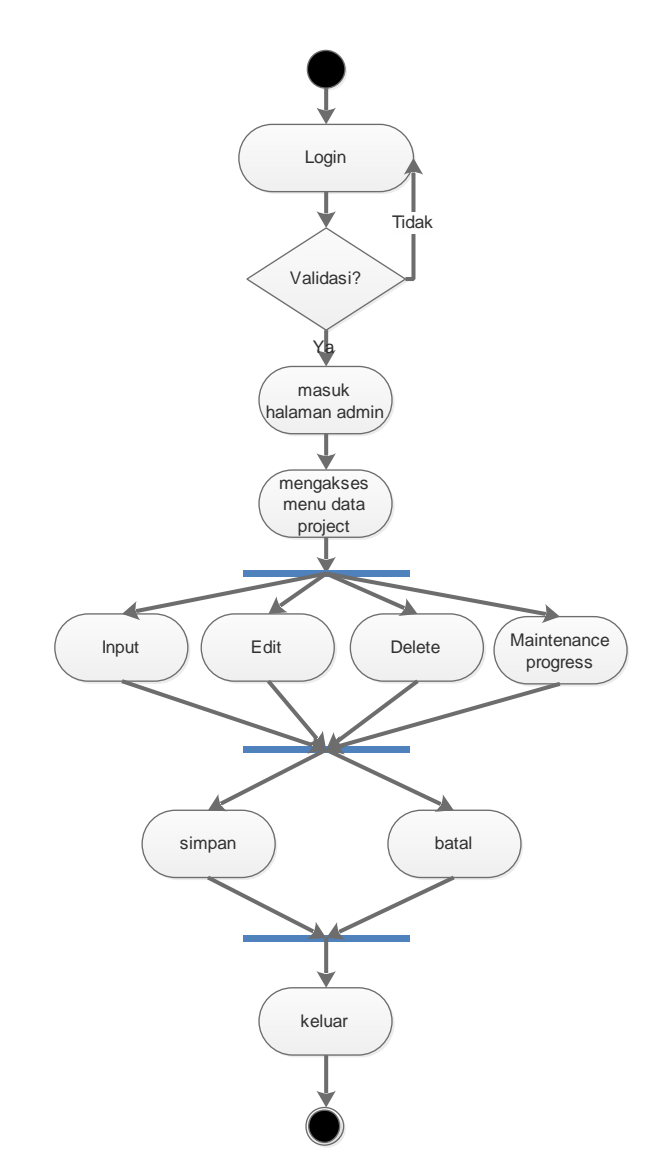

Gambar 3.6 *Activity Diagram* Menu Data Project Halaman Admin

3.2.3.3 *Activity Diagram* Sub Menu Progress Halaman Admin

*Activity diagram* sub menu progress halaman admin Aplikasi Pendataan Biaya Bahan Baku proyek pada CV. RNK Contractor terdapat pada Gambar 3.7.

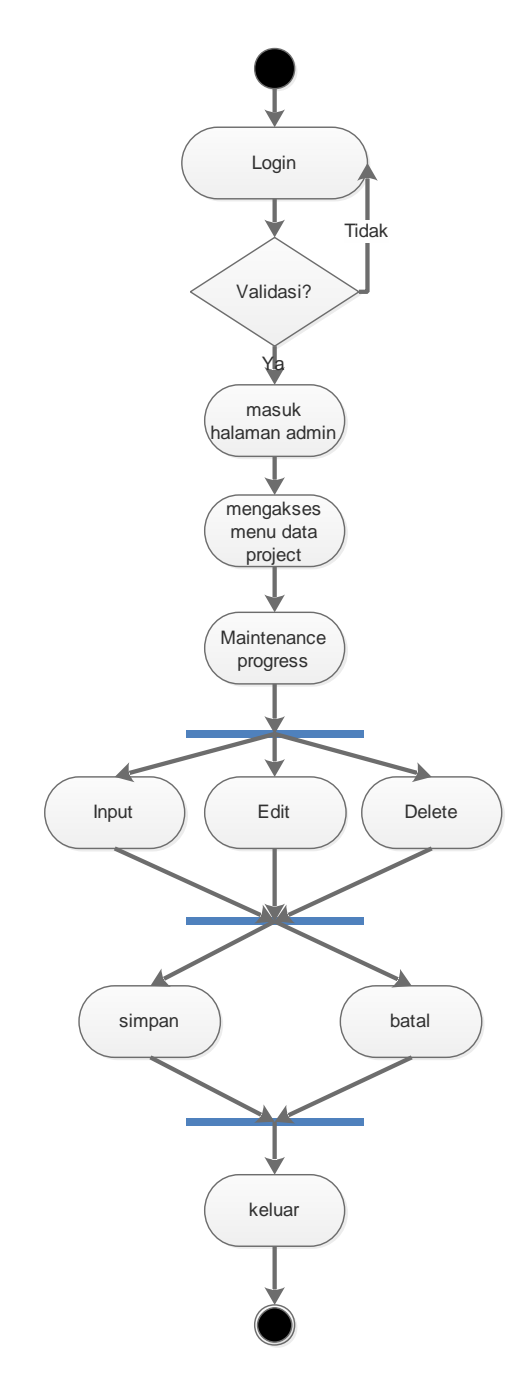

Gambar 3.7 *Activity Diagram* Sub Menu Progress Halaman Admin 3.2.3.4 *Activity Diagram* Menu Data Pelaksana Halaman Pimpinan

*Activity diagram* menu data pelaksana halaman pimpinan informasi manajemen proyek pada CV. RNK Contractor terdapat pada Gambar 3.8.

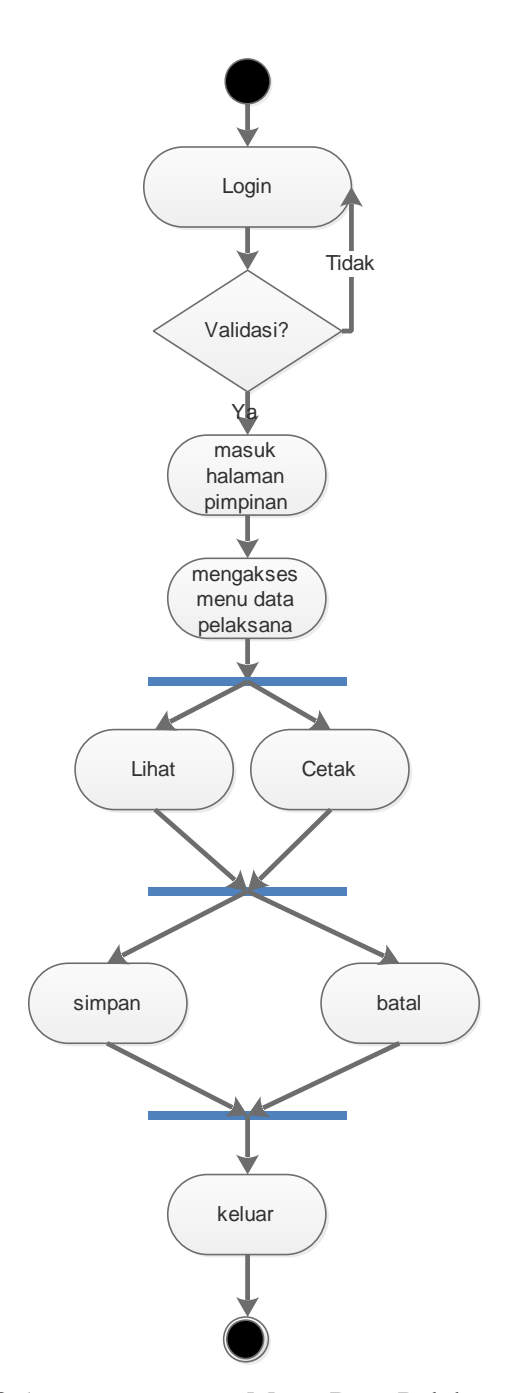

Gambar 3.8 *Activity Diagram* Menu Data Pelaksana Halaman Pimpinan

3.2.3.5 *Activity Diagram* Menu Data Project Halaman Pimpinan

*Activity diagram* menu data project halaman pimpinan Aplikasi pendataan biaya bahan baku proyek pada CV. RNK Contractor terdapat pada Gambar 3.9.

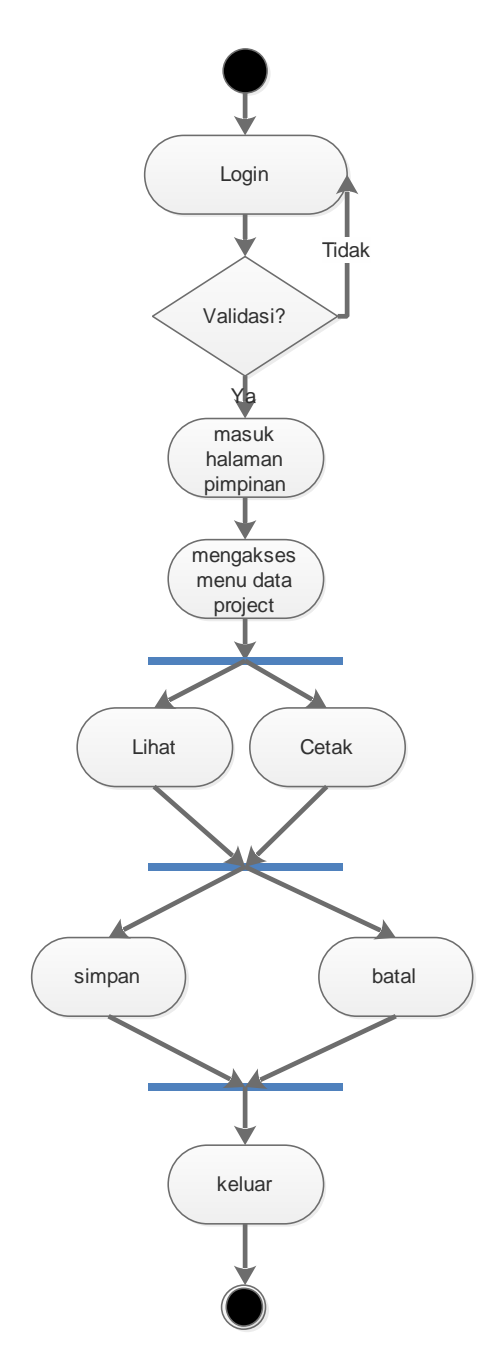

Gambar 3.9 *Activity Diagram* Menu Data Project Halaman Pimpinan 3.2.3.6 *Activity Diagram* Sub Menu Progress Halaman Pimpinan *Activity diagram* sub menu progress halaman pimpinan Aplikasi pendataan biaya bahan baku proyek pada CV. RNK Contractor terdapat pada Gambar 3.10.

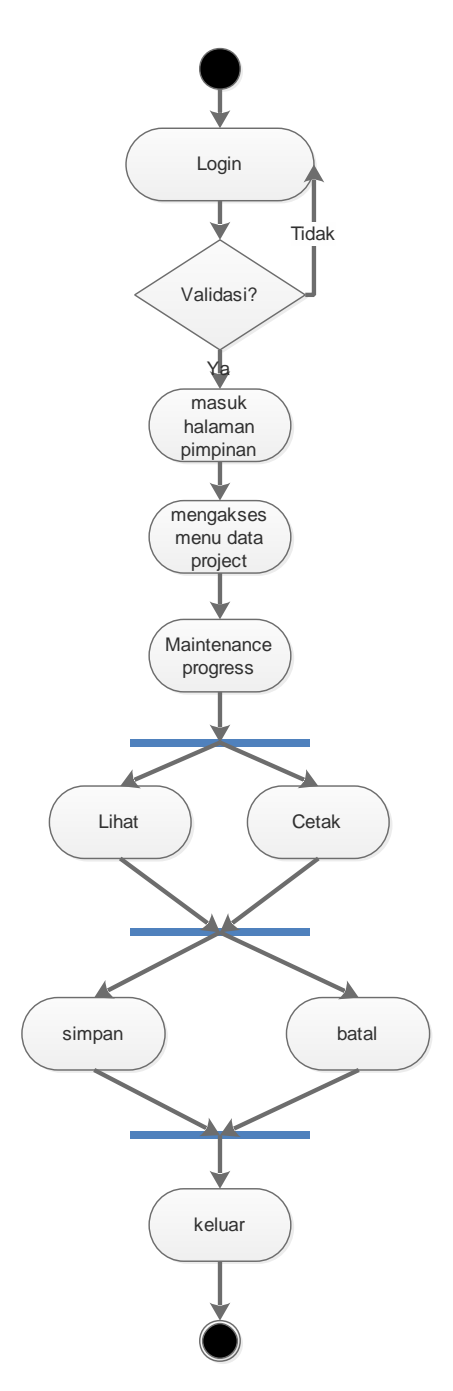

Gambar 3.10 *Activity Diagram* Sub Menu Progress Halaman Pimpinan 3.2.3.7 *Activity Diagram* Menu Data User

*Activity diagram* menu data user Aplikasi pendataan biaya bahan baku proyek pada CV. RNK Contractor terdapat pada Gambar 3.11.

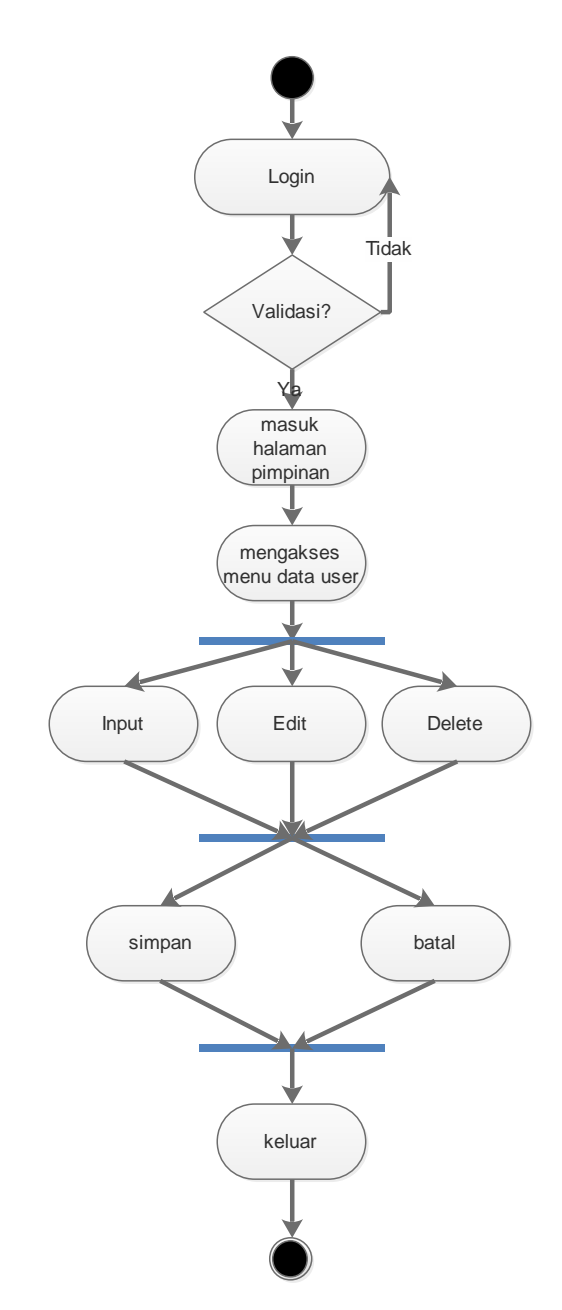

Gambar 3.11 *Activity Diagram* Menu Data User Halaman Pimpinan

# **3.2.4** *Sequence Diagram*

# *3.2.4.1 Sequence Diagram Login*

*Sequence diagram* login pimpinan Aplikasi Aplikasi pendataan biaya bahan baku proyek pada CV. RNK Contractor terdapat pada Gambar 3.12.

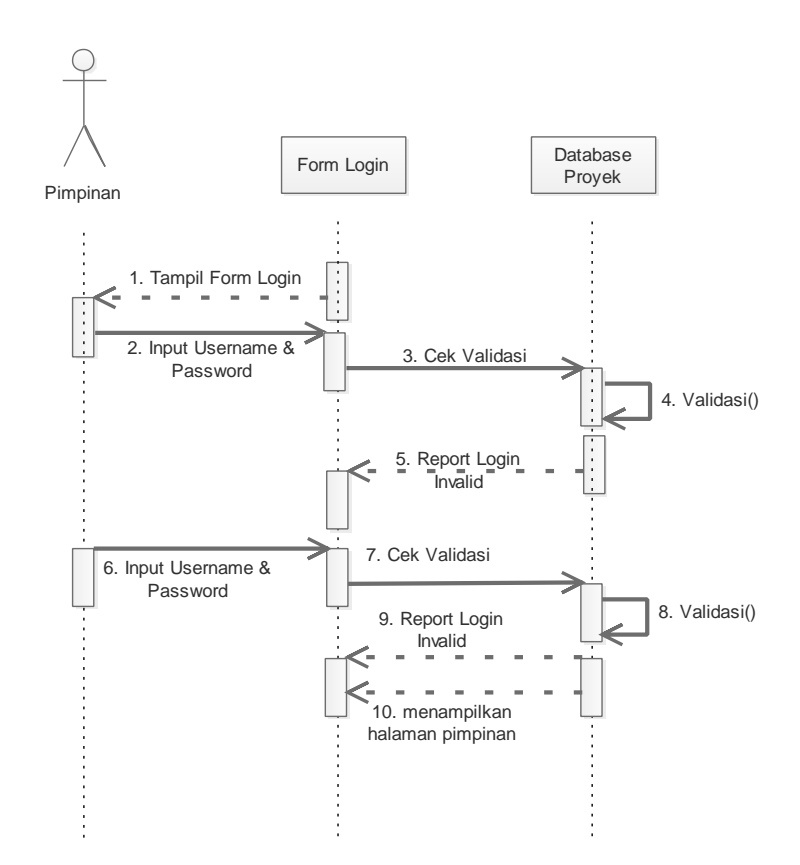

Gambar 3.12. *Sequence Diagram* Login Pimpinan Aplikasi Aplikasi Pendataan Biaya Bahan Baku Proyek Di CV. RNK Contractor *Sequence diagram login admin* Aplikasi Aplikasi pendataan biaya bahan baku proyek di CV. RNK Contractor terdapat pada Gambar 3.13.

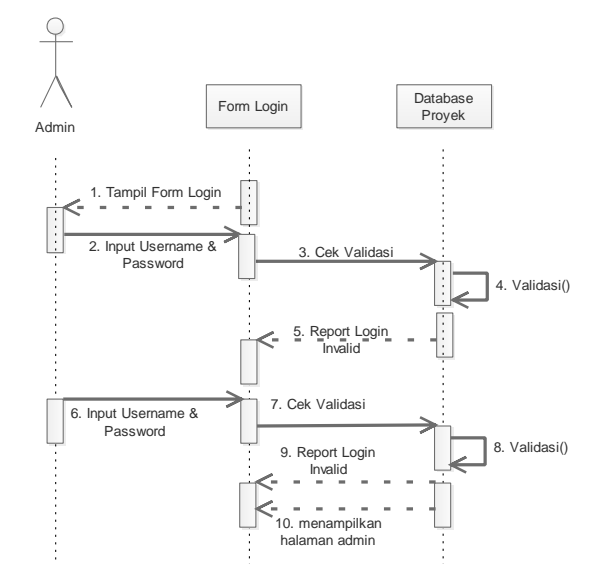

Gambar 3.13. *Sequence Diagram* Login Admin Aplikasi Aplikasi Pendataan Biaya Bahan Baku Proyek Di CV. RNK Contractor

3.2.4.2 *Sequence Diagram Input* Data Pelaksana

*Sequence diagram input* data pelaksana Aplikasi pendataan biaya bahan baku proyek di CV. RNK Contractor terdapat pada Gambar 3.16.

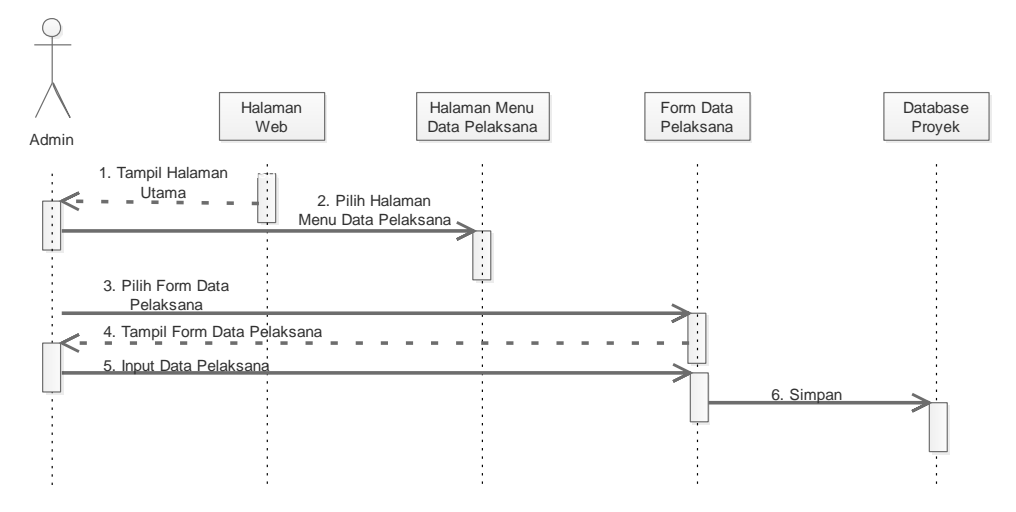

Gambar 3.14 *Sequence Diagram Input* Data Pelaksana

3.2.4.3 *Sequence Diagram Edit* Data Pelaksana

*Sequence diagram edit* data pelaksana Aplikasi pendataan biaya bahan baku proyek di CV. RNK Contractor terdapat pada Gambar 3.15.

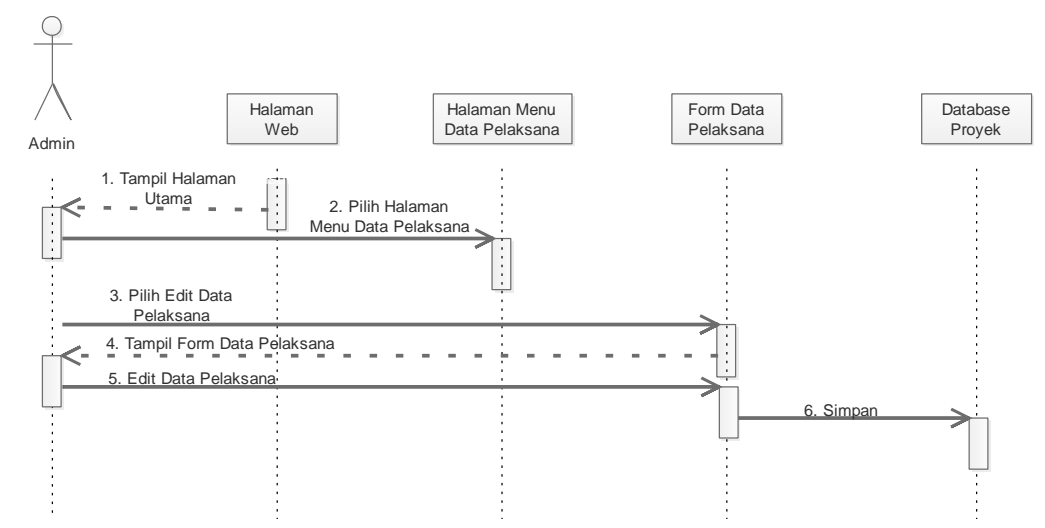

Gambar 3.15 *Sequence Diagram Edit* Data Pelaksana

3.2.4.4 *Sequence Diagram Delete* Data Pelaksana

*Sequence diagram delete* data pelaksana Aplikasi pendataan biaya bahan baku proyek di CV. RNK Contractor terdapat pada Gambar 3.16.

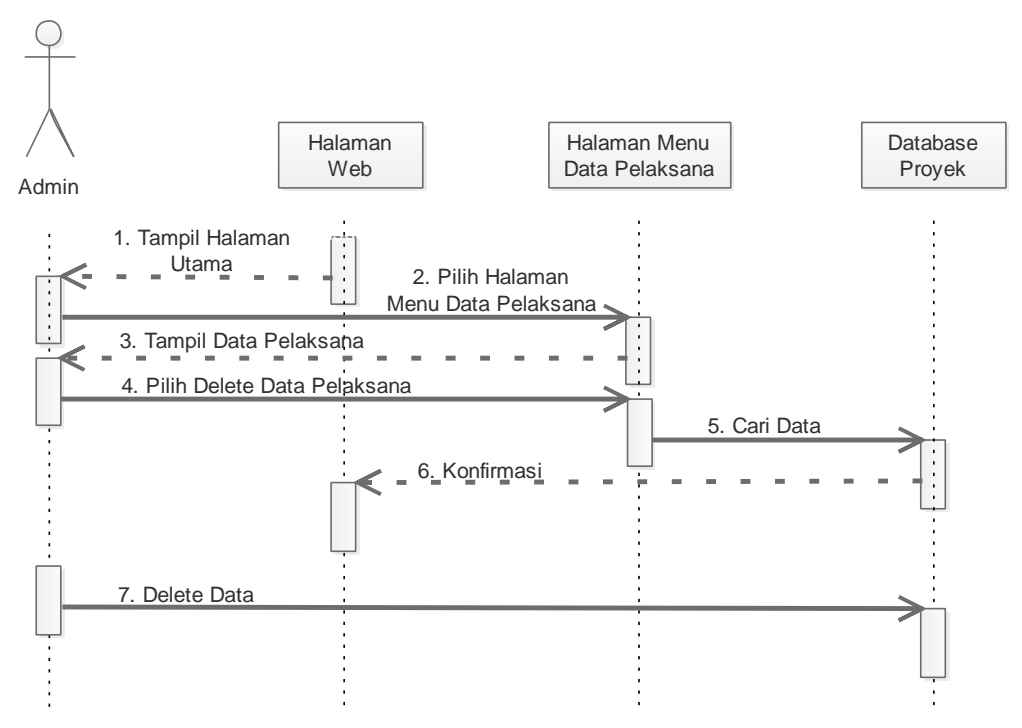

Gambar 3.16 *Sequence DiagramDelete* Data Pelaksana

3.2.4.5 *Sequence Diagram Input* Data Project

*Sequence diagram input* data project Aplikasi pendataan biaya bahan baku proyek di CV. RNK Contractor terdapat pada Gambar 3.17.

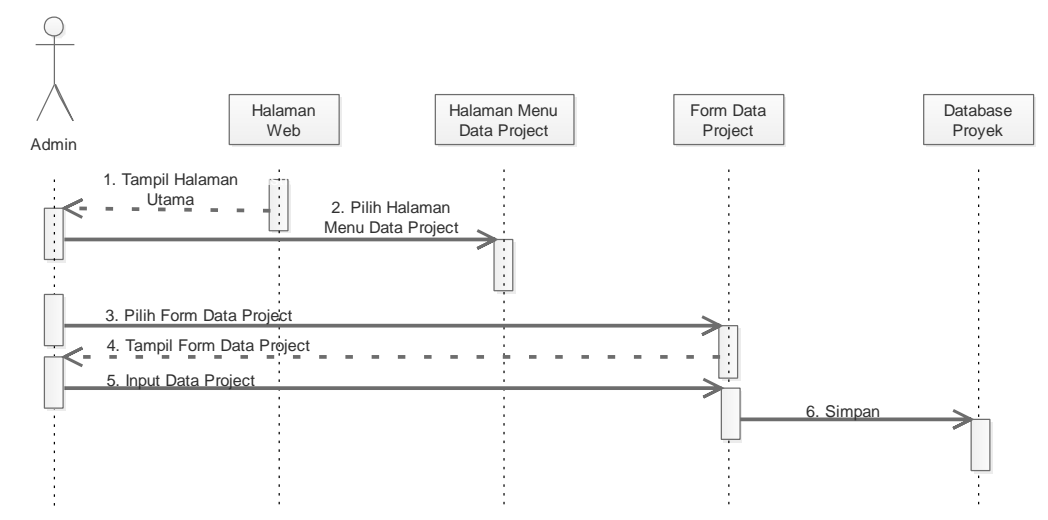

Gambar 3.17 *Sequence Diagram Input* Data Project

# 3.2.4.6 *Sequence Diagram Edit* Data Project

*Sequence diagram edit* data project Aplikasi pendataan biaya bahan baku proyek di CV. RNK Contractor terdapat pada Gambar 3.18.

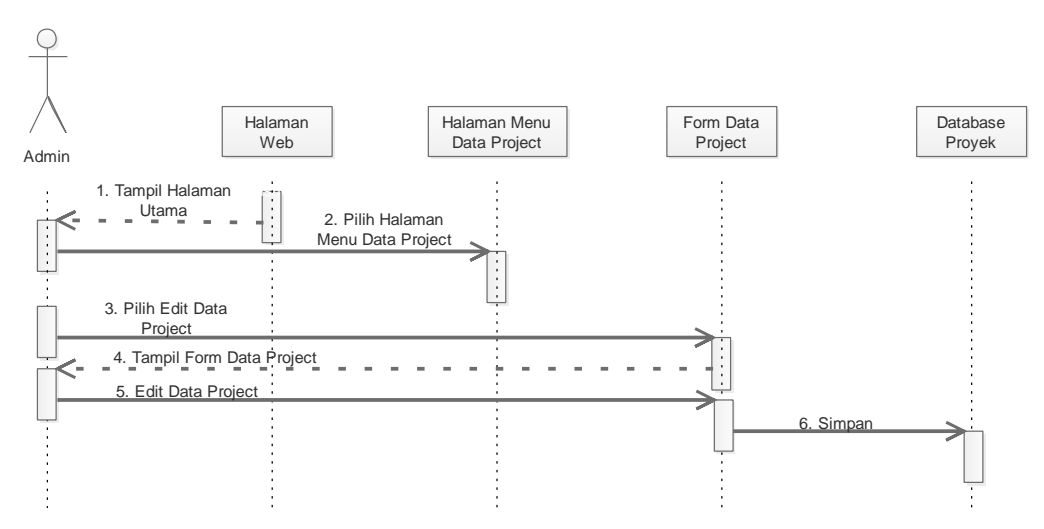

Gambar 3.18 *Sequence Diagram Edit* Data Project

### 3.2.4.7 *Sequence Diagram Delete* Data Project

*Sequence diagram delete* data project Aplikasi pendataan biaya bahan baku proyek di CV. RNK Contractor terdapat pada Gambar 3.19

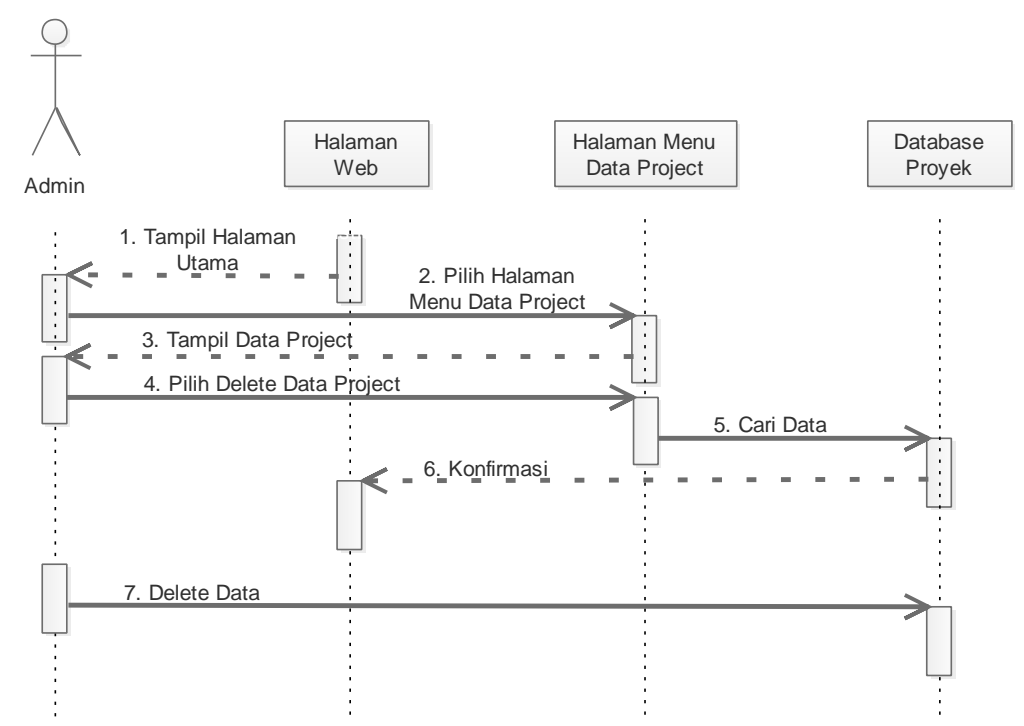

Gambar 3.19 *Sequence Diagram Delete* Data Project

#### 3.2.4.8 *Sequence Diagram Input* Progres

*Sequence diagram input* data progres Aplikasi pendataan biaya bahan baku proyek di CV. RNK Contractor terdapat pada Gambar 3.20.

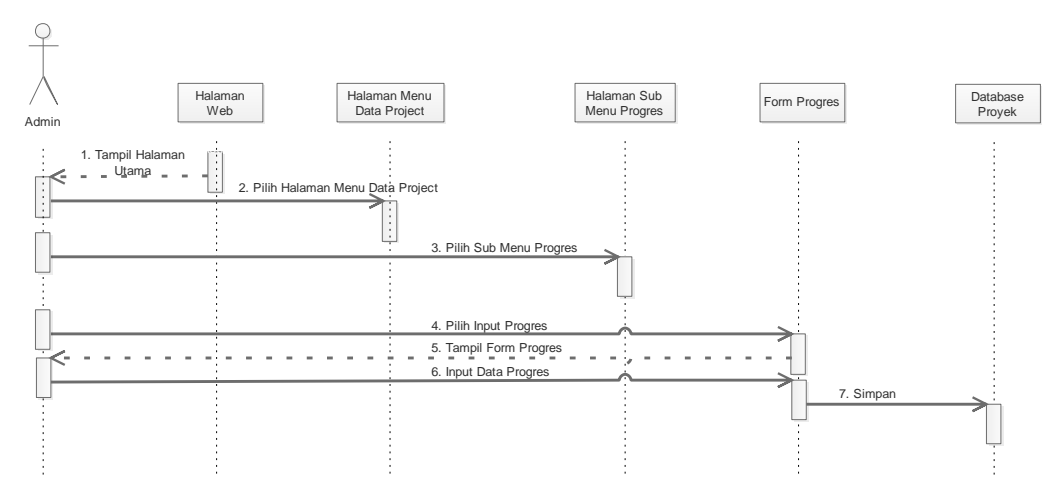

Gambar 3.20 *Sequence Diagram Input Progres*

# 3.2.4.9 *Sequence Diagram Edit* Progres

*Sequence diagram edit* data progres Aplikasi pendataan biaya bahan baku proyek di CV. RNK Contractor terdapat pada Gambar 3.21.

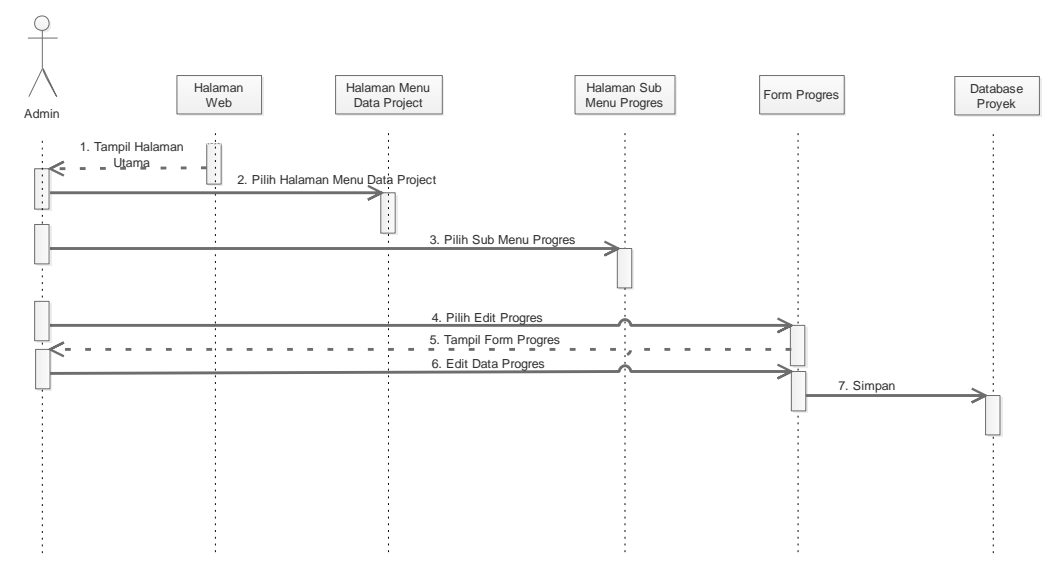

Gambar 3.21 *Sequence Diagram Edit Progres*

3.2.4.10 *Sequence Diagram Delete* Progres

*Sequence diagram delete* data progres Aplikasi pendataan biaya bahan baku proyek di CV. RNK Contractor terdapat pada Gambar 3.22.

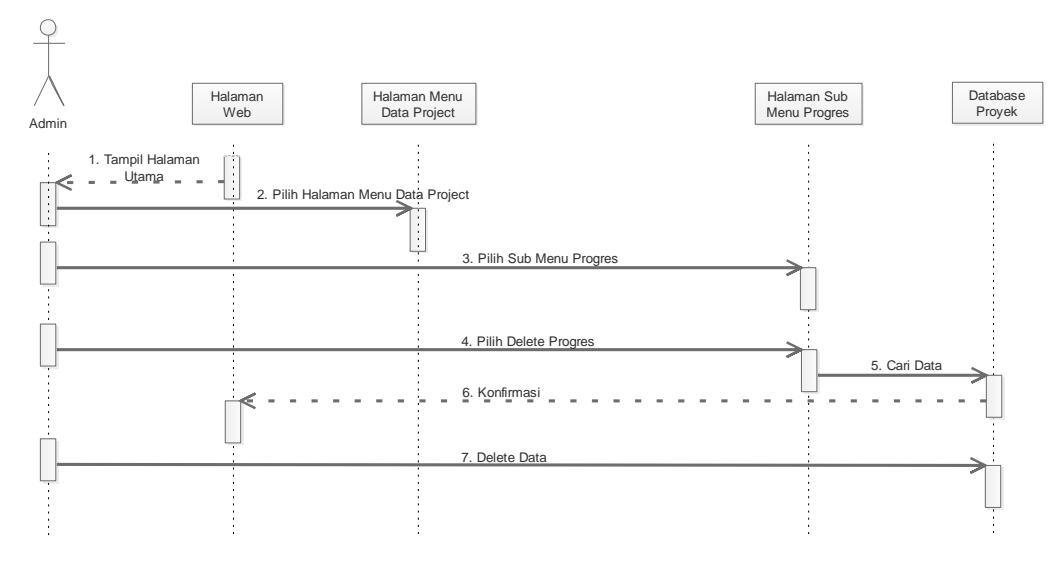

Gambar 3.22 *Sequence Diagram Delete Progres*

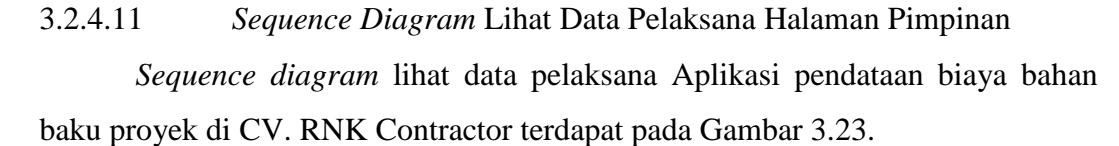

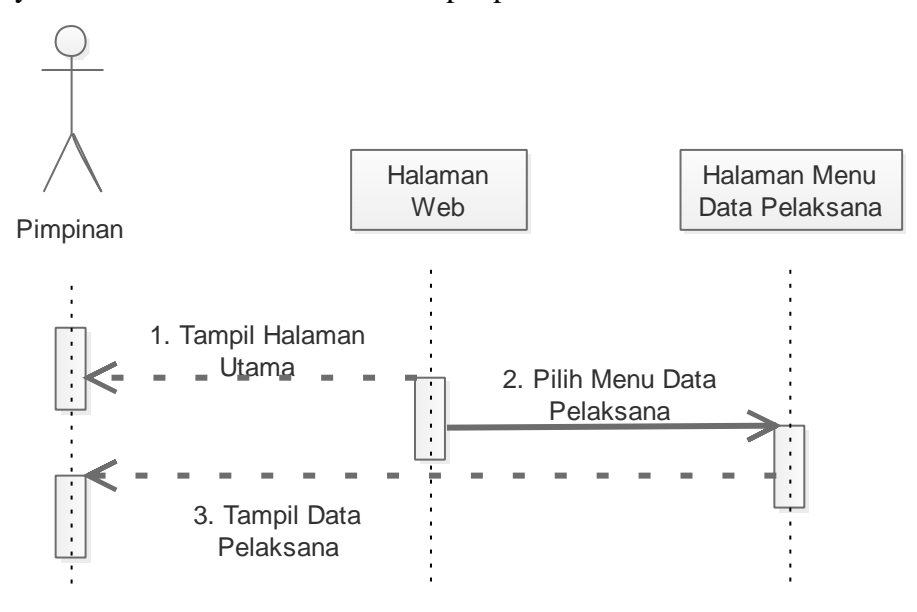

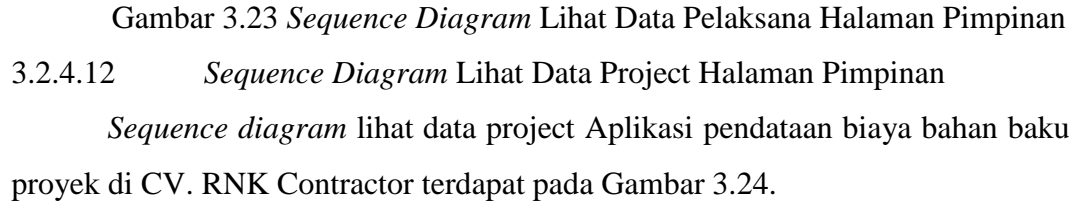

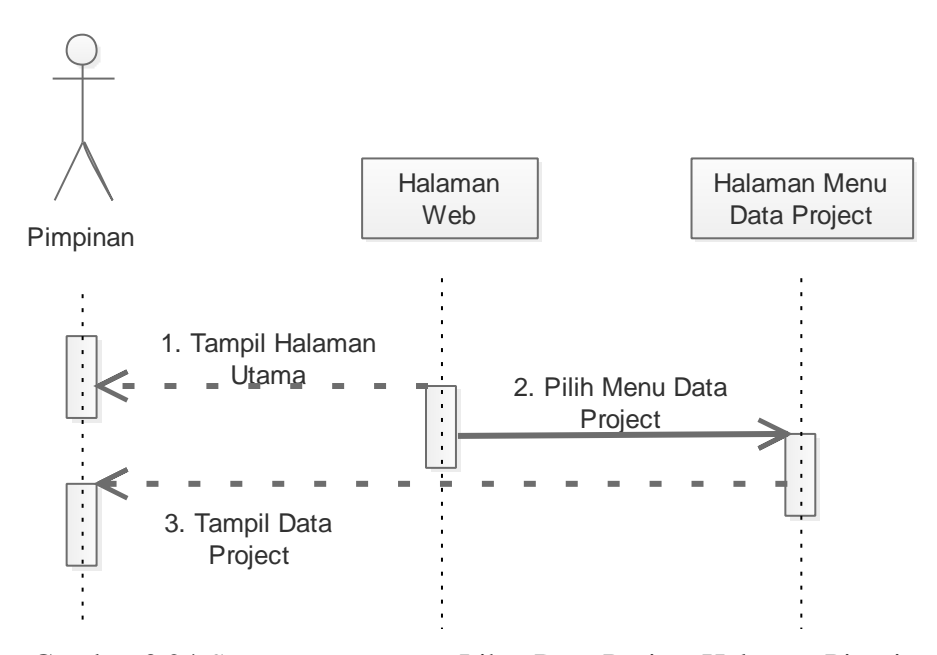

Gambar 3.24 *Sequence Diagram* Lihat Data Project Halaman Pimpinan 3.2.4.13 *Sequence Diagram* Cetak Progres Halaman Pimpinan

*Sequence diagram* cetak progres Aplikasi pendataan biaya bahan baku proyek di CV. RNK Contractor terdapat pada Gambar 3.25.

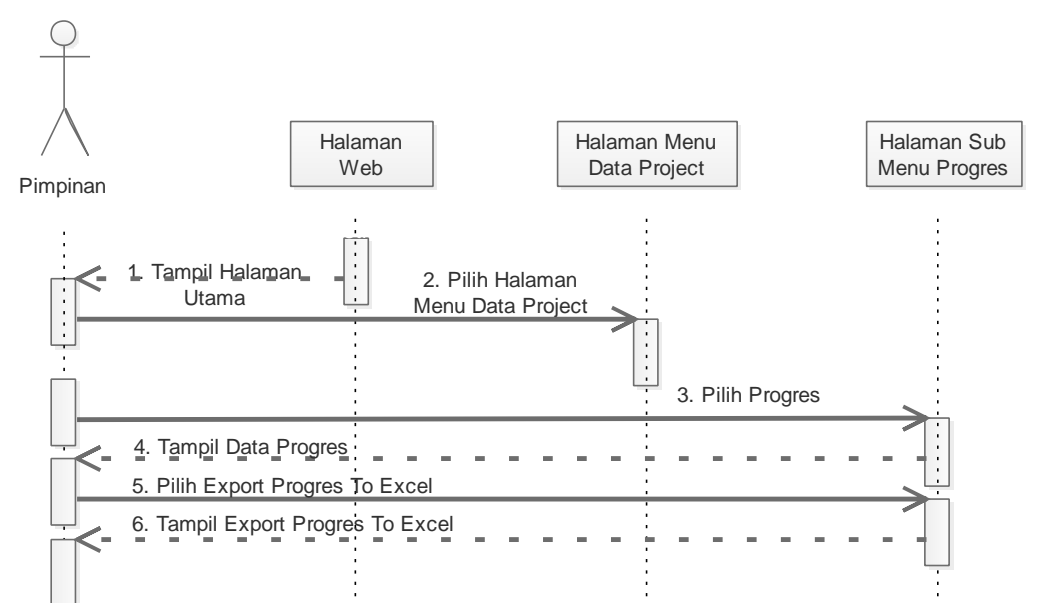

Gambar 3.25 *Sequence Diagram* Cetak Progres Halaman Pimpinan

### **3.2.5** *Component Diagram*

*Component diagram* Aplikasi pendataan biaya bahan baku proyek di CV. RNK Contractor terdapat pada Gambar 3.26.

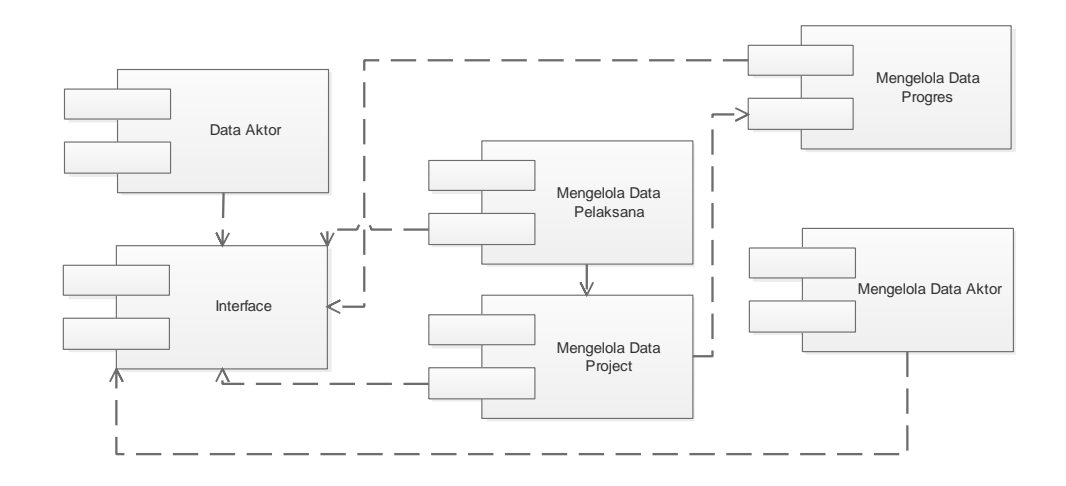

Gambar 3.26 *Component Diagram* Aplikasi Pendataan Biaya Bahan Baku Proyek Di CV. RNK Contractor

# **3.2.6** *Deployment Diagram*

*Deployment diagram* aplikasi pendataan biaya bahan baku proyek pada CV. RNK Contractor terdapat pada Gambar 3.27.

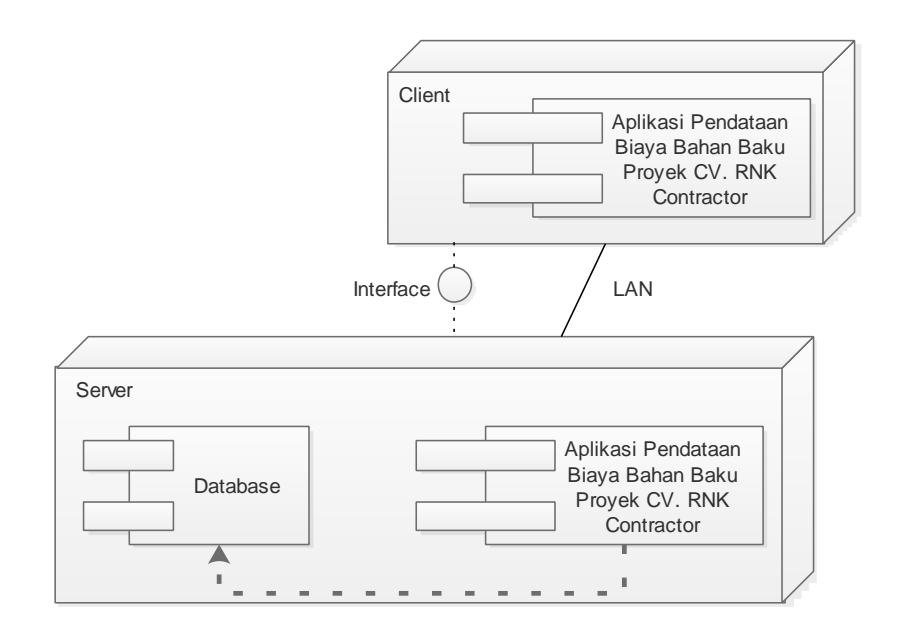

Gambar 3.27. *Deployment Diagram* Aplikasi Pendataan Biaya Bahan Baku Proyek Di CV. RNK Contractor

# **3.3 Desain** *Layout* **Aplikasi Manajemen Proyek CV. RNK Contractor**

# **3.3.1 Desain** *Layout* **Halaman** *Login*

Halaman pertama yang muncul saat membuka aplikasi pendataan biaya bahan baku proyek CV. RNK Contractor adalah halaman *login*. *Admin* dan pimpinan dapat masuk kehalaman utama dengan memasukkan *username* dan *password* pada halaman *login*. Desain *Layout* halaman *login* Aplikasi pendataan biaya bahan baku proyek CV. RNK Contractor terdapat pada Gambar 3.28.

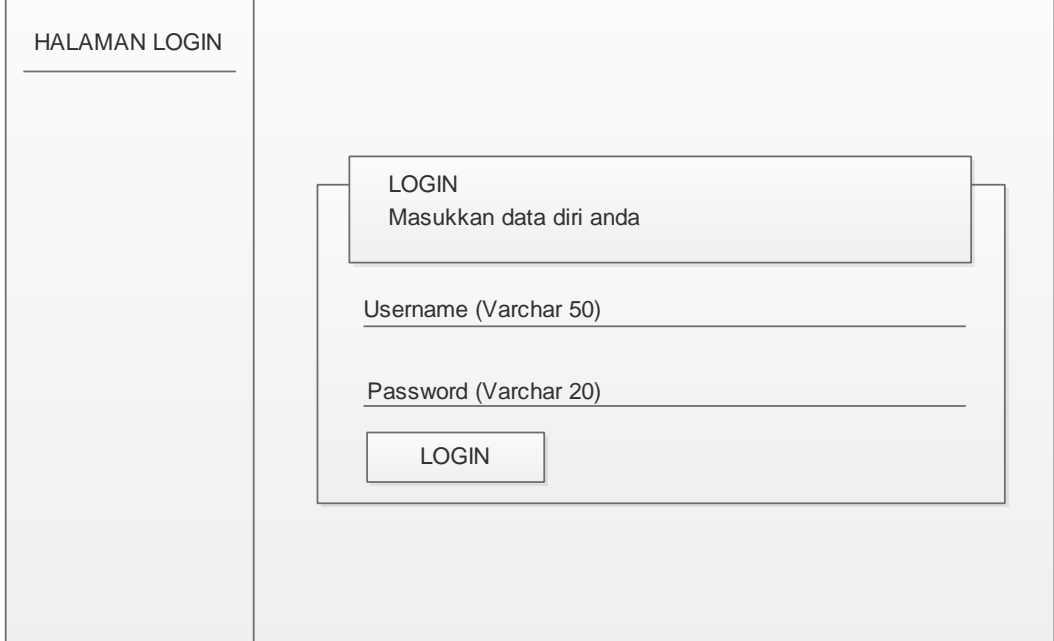

Gambar 3.28 Desain *Layout* Halaman *Login* Aplikasi Pendataan Biaya Bahan Baku Proyek CV. RNK Contractor

#### **3.3.2 Desain Layout Halaman Utama Admin**

Terdapat dua menu pada halaman utama admin yaitu data pelaksana dan data project. Desain layout halaman utama admin terdapat pada Gambar 3.29.

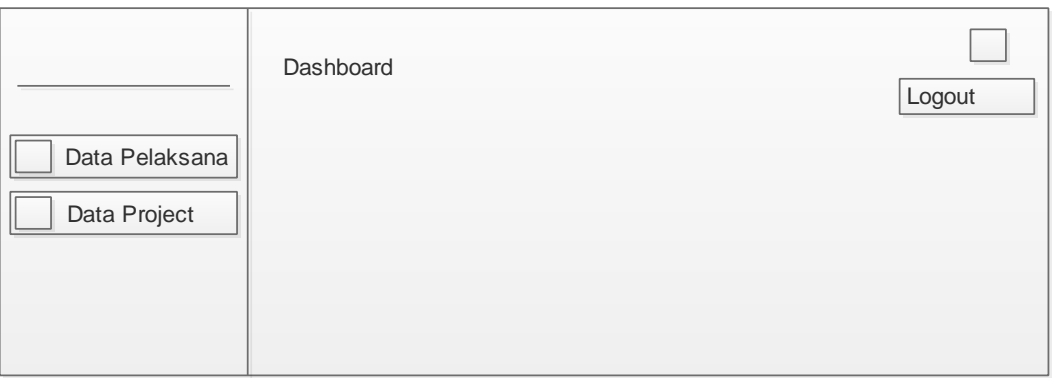

Gambar 3.29. Desain *Layout* Halaman Utama Admin Aplikasi Pendataan Biaya Bahan Baku Proyek CV. RNK Contractor

# **3.3.3 Desain Layout Data Pelaksana Halaman Admin**

Data pelaksana halaman admin berisi tabel data pelaksana. Desain layout data pelaksana halaman admin terdapat pada Gambar 3.30.

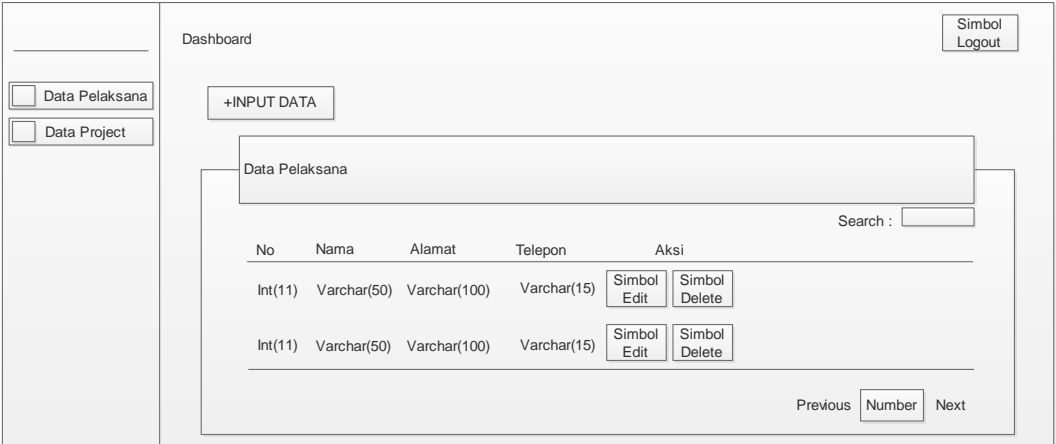

Gambar 3.30. Desain Layout Data Pelaksana Halaman Admin Aplikasi Pendataan Biaya Bahan Baku Proyek CV. RNK Contractor

# **3.3.4 Desain Layout Input Data Pelaksana Halaman Admin**

Input data pelaksana halaman admin berisi tentang form data diri pelaksana. Rancangan layout input data pelaksana halaman admin ditampilkan pada Gambar 3.31.

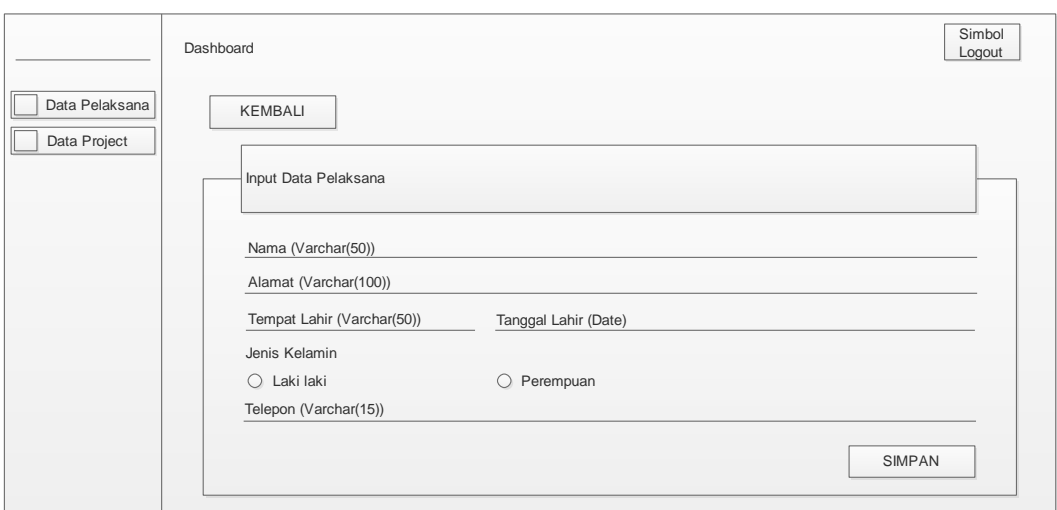

Gambar 3.31 Desain Layout Input Data Pelaksana Halaman Admin

### **3.3.5 Desain Layout Edit Data Pelaksana Halaman Admin**

Edit data pelaksana pada halaman admin berfungsi untuk mengedit atau memperbaharui data pelaksana yang sudah diinput oleh admin. Rancangan layout edit data pelaksana halaman admin ditampilkan pada Gambar 3.32.

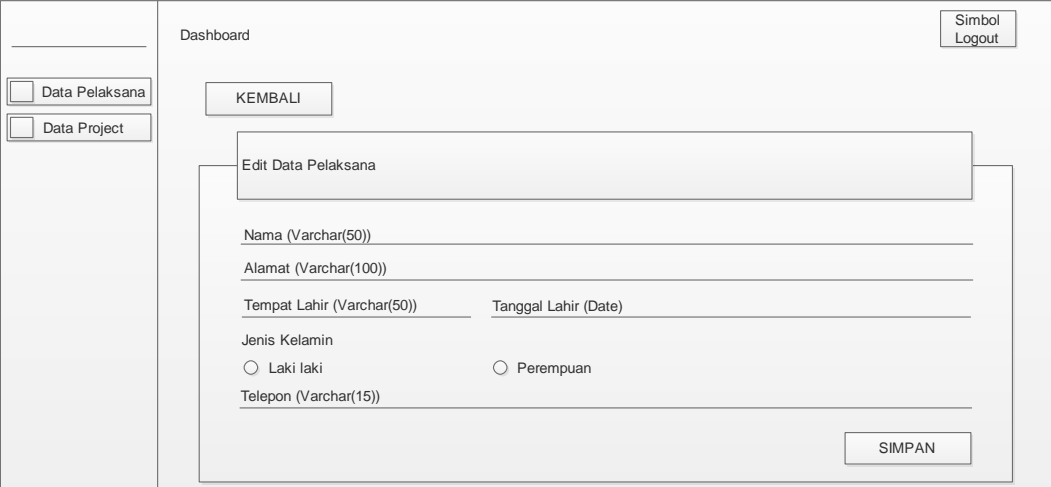

Gambar 3.32 Desain Layout Edit Data Pelaksana Halaman Admin

# **3.3.6 Desain Layout Hapus Data Pelaksana Halaman Admin**

Hapus data pelaksana pada halaman admin berfungsi untuk menghapus data pelaksana yang sudah diinput oleh admin. Rancangan layout hapus data pelaksana pada halaman admin ditampilkan pada Gambar 3.33.

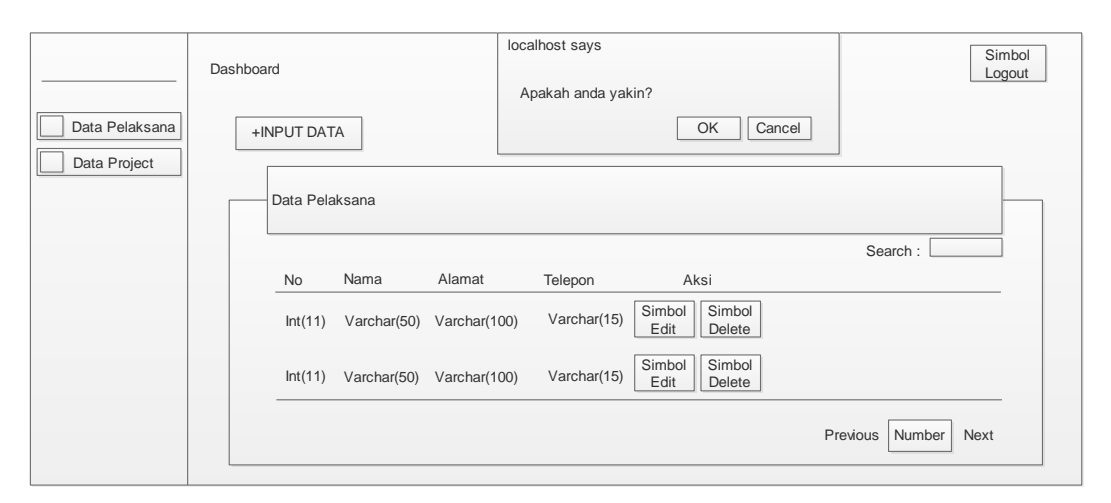

Gambar 3.33 Desain Layout Hapus Data Pelaksana Halaman Admin

# **3.3.7 Desain Layout Data Project Halaman Admin**

Data project halaman admin berisi tabel data project. Desain layout data project halaman admin terdapat pada Gambar 3.34.

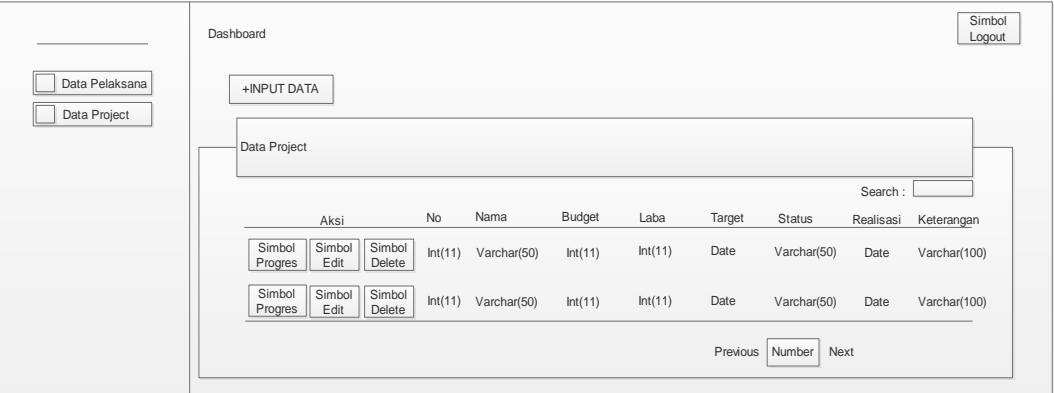

Gambar 3.34 Desain Layout Data Project Halaman Admin

# **3.3.8 Desain Layout Input Data Project Halaman Admin**

Input data project halaman admin berisi form data project. Desain layout input data project halaman admin terdapat pada Gambar 3.35.

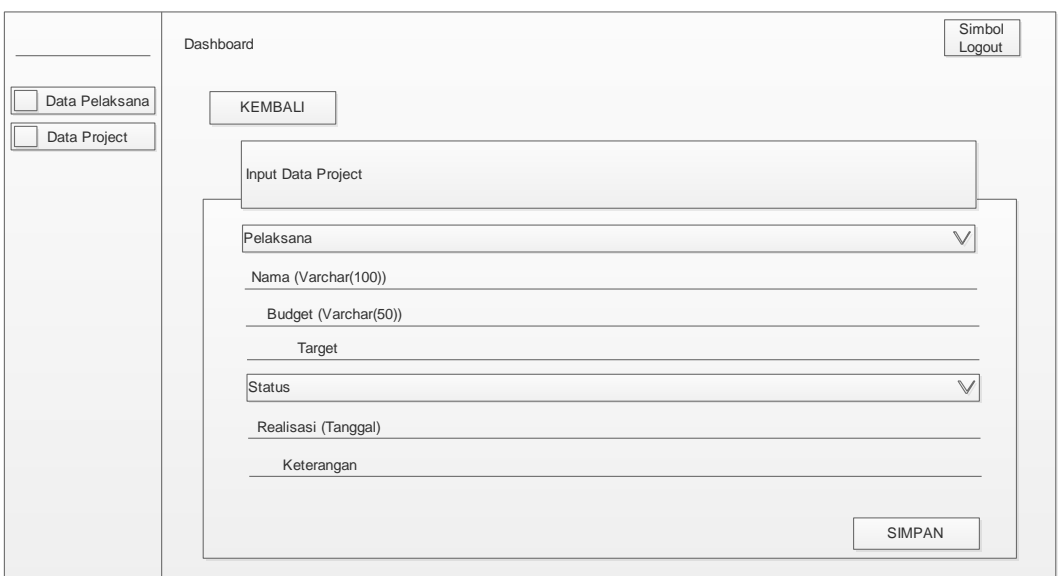

Gambar 3.35 Desain Layout Input Data Project Halaman Admin

# **3.3.9 Desain Layout Edit Data Project Halaman Admin**

Edit data project halaman admin berisi form edit data project. Desain layout edit data project halaman admin terdapat pada Gambar 3.36.

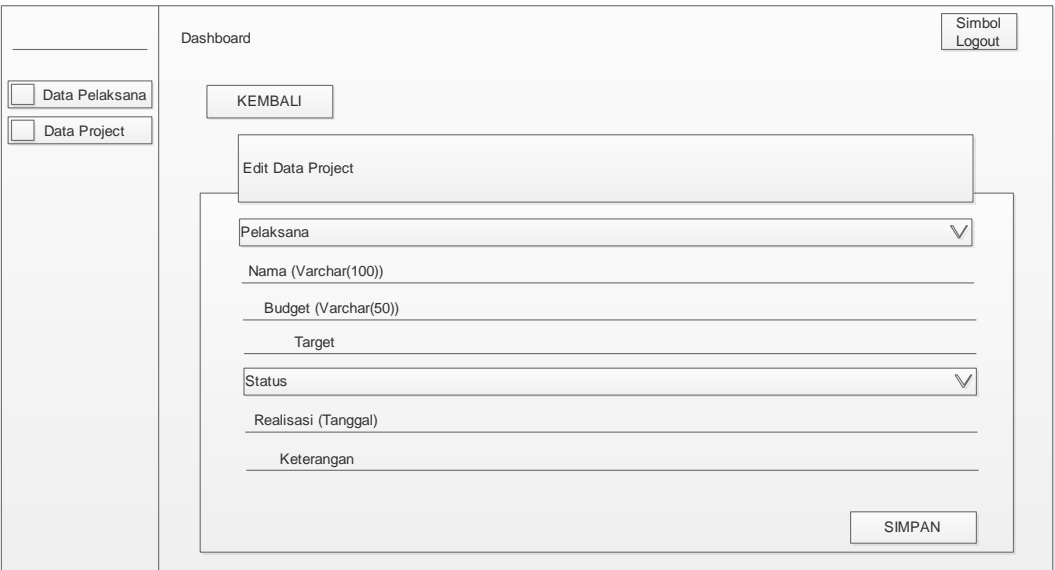

Gambar 3.36 Desain Layout Edit Data Project Halaman Admin

# **3.3.10 Desain Layout Hapus Data Project Halaman Admin**

Hapus data project halaman admin berisi tabel data project dan pop up konfirmasi hapus data project. Desain layout hapus data project halaman admin terdapat pada Gambar 3.37.

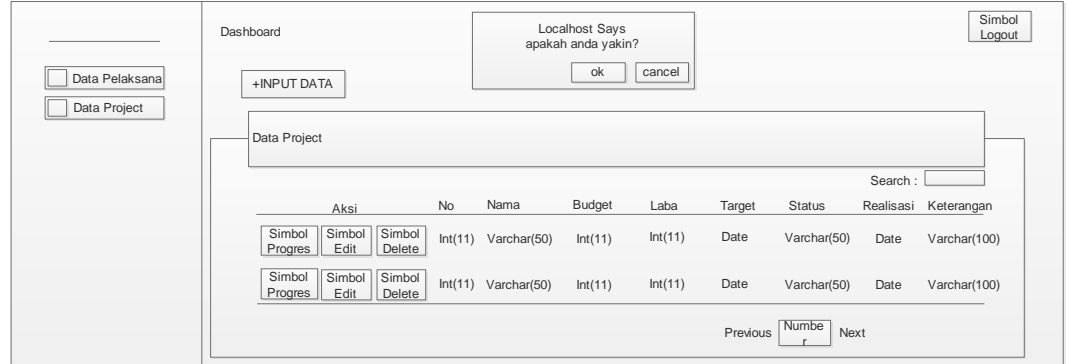

Gambar 3.37 Desain Layout Hapus Data Project Halaman Admin

# **3.3.11 Desain Layout Progres Halaman Admin**

Progres halaman admin berisi tabel data progress proyek. Desain layout progres halaman admin terdapat pada Gambar 3.38.

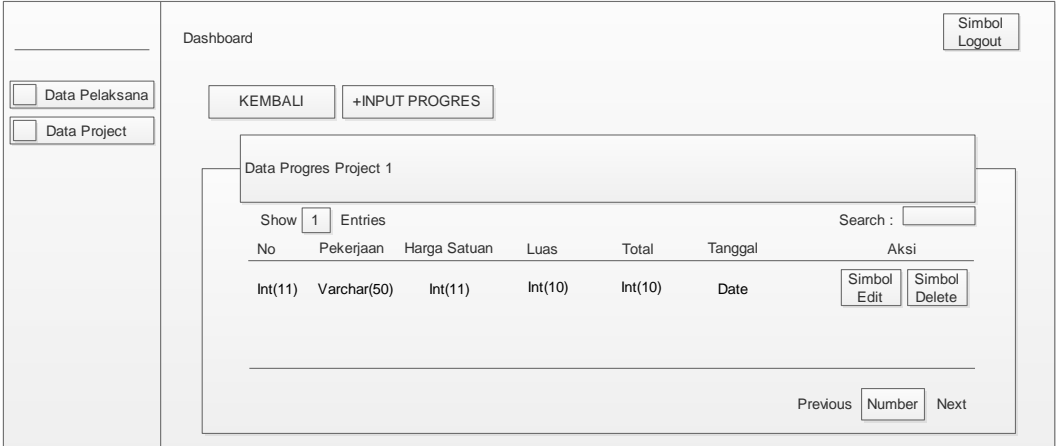

Gambar 3.38 Desain Layout Progres Halaman Admin

# **3.3.12 Desain Layout Input Progres Halaman Admin**

Input progres halaman admin berisi form progress proyek. Desain layout input progres halaman admin terdapat pada Gambar 3.39.

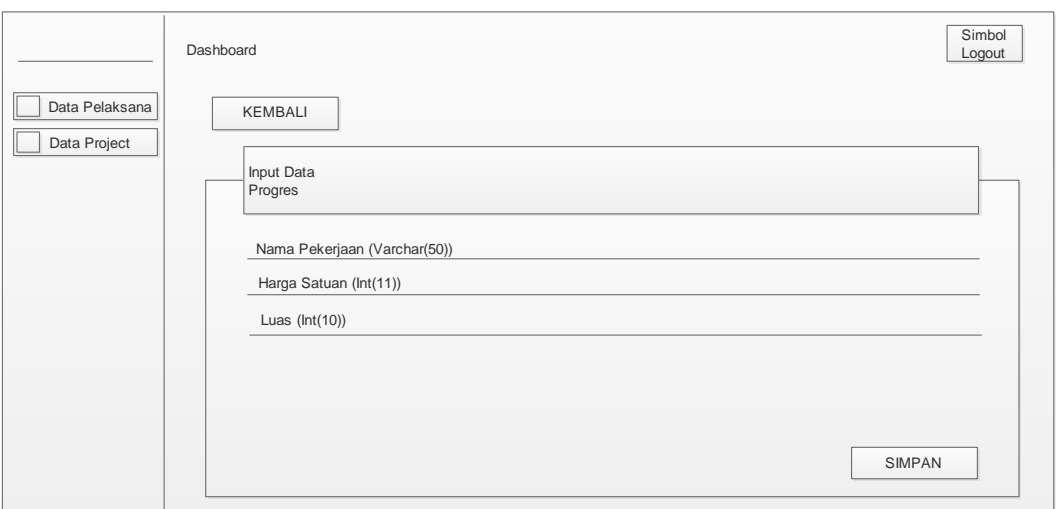

Gambar 3.39 Desain Layout Input Progres Halaman Admin

# **3.3.13 Desain Layout Edit Progres Halaman Admin**

Edit progres halaman admin berisi form edit progress proyek. Desain layout edit progres halaman admin terdapat pada Gambar 3.40.

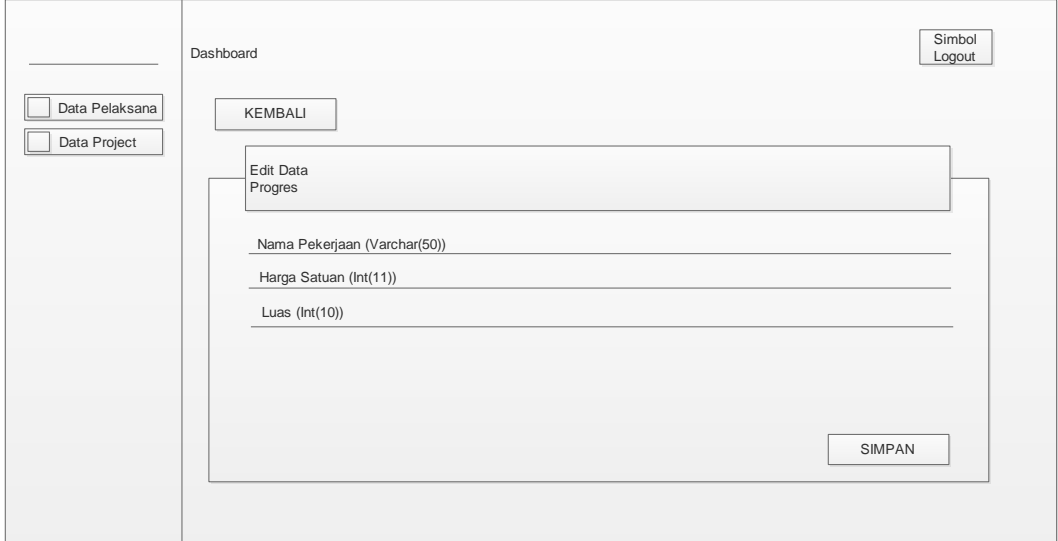

Gambar 3.40 Desain Layout Edit Progres Halaman Admin

# **3.3.14 Desain Layout Hapus Progres Halaman Admin**

Hapus progres halaman admin berisi tabel progress proyek dan pop up konfirmasi hapus data. Desain layout hapus progres halaman admin terdapat pada Gambar 3.41.

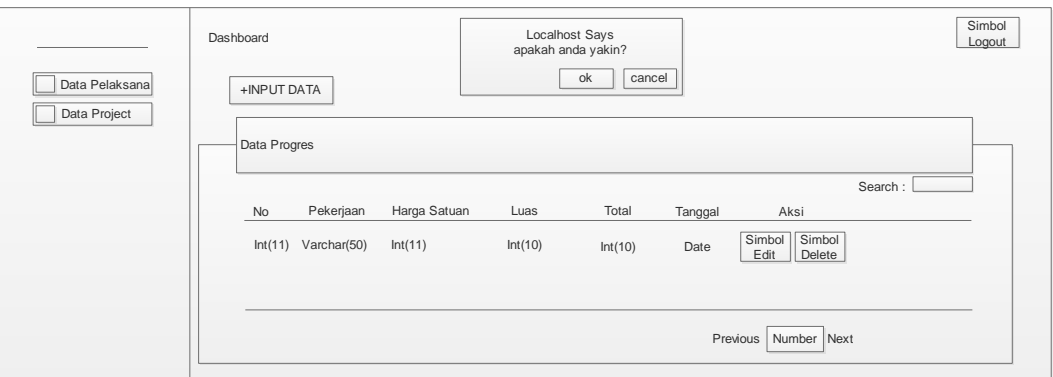

Gambar 3.41 Desain Layout Hapus Progres Halaman Admin

# **3.3.15 Desain Layout Data User Halaman Pimpinan**

Menu data user halaman pimpinan berisi table data user. Desain layout menu data user halaman pimpinan terdapat pada Gambar 3.42.

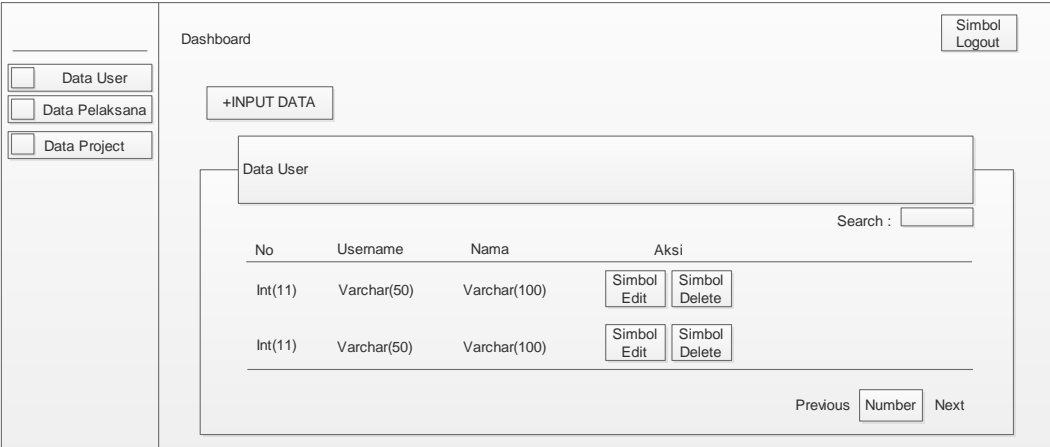

Gambar 3.42 Desain Layou Data User Halaman Pimpinan

# **3.3.16 Desain Layout Input Data User Halaman Pimpinan**

Input data user halaman pimpinan berisi table user. Desain layout input data user halaman pimpinan terdapat pada Gambar 3.43.

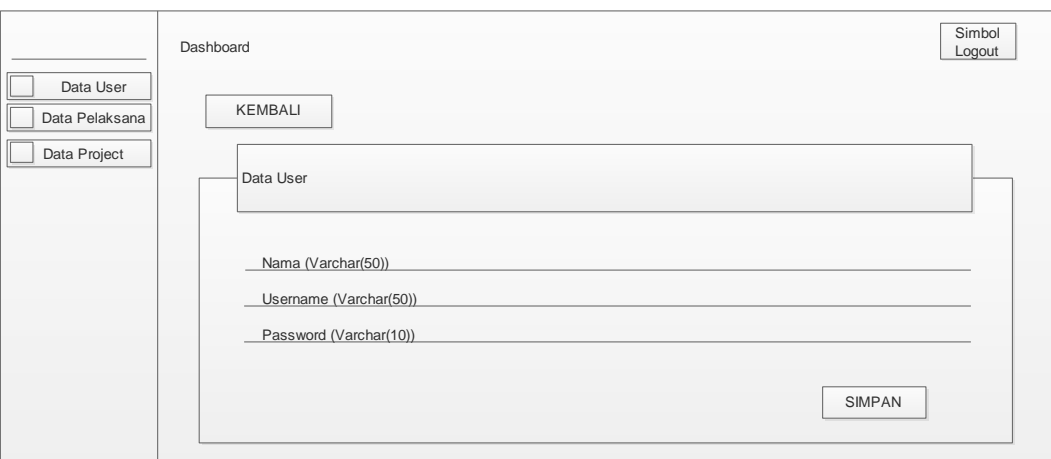

Gambar 3.43 Desain Layout Input Data User Halaman Pimpinan

# **3.3.17 Desain Layout Edit Data User Halaman Pimpinan**

Edit data user halaman pimpinan berisi form edit data user. Desain layout edit data user halaman pimpinan terdapat pada Gambar 3.44.

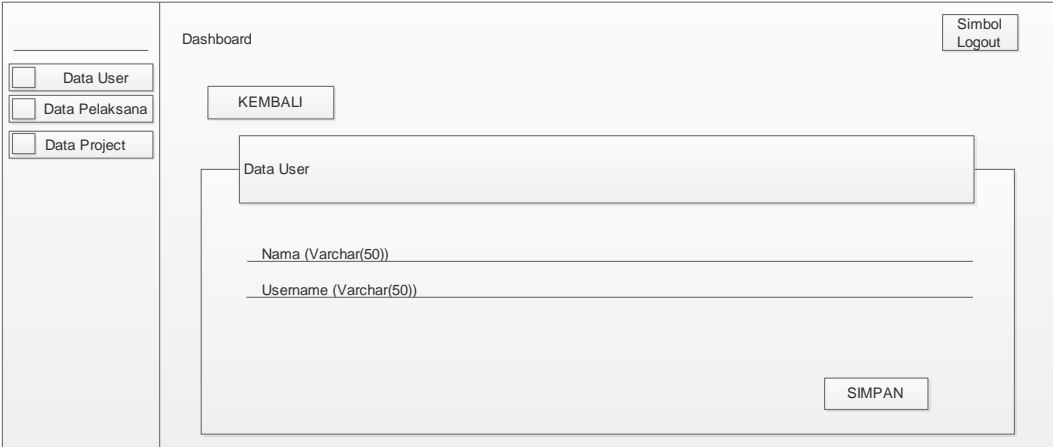

Gambar 3.44 Desain Layout Input Data User Halaman Pimpinan

# **3.3.18 Desain Layout Hapus Data User Halaman Pimpinan**

Hapus data user halaman pimpinan berisi pop up konfirmasi hapus data user. Desain layout hapus data user halaman pimpinan terdapat pada Gambar 3.45.

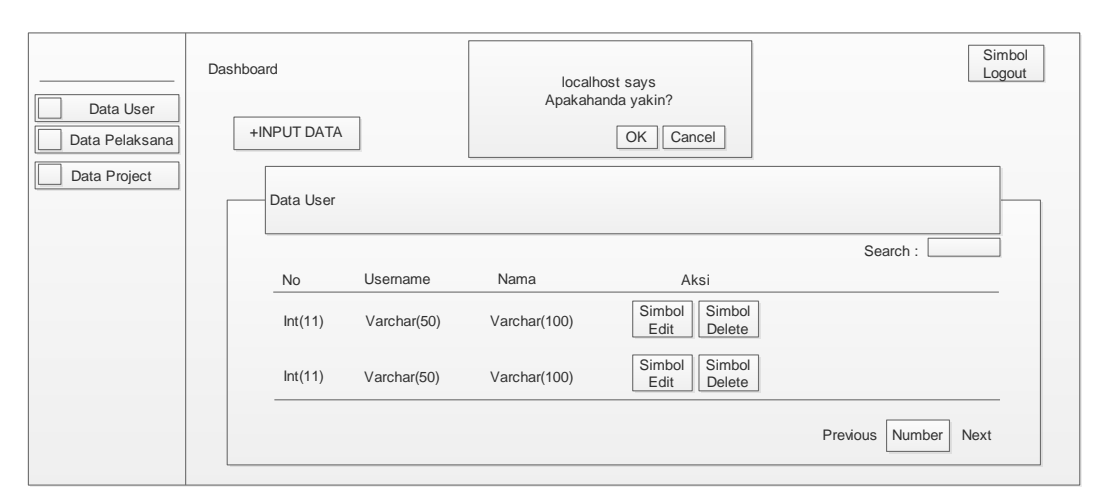

Gambar 3.45 Desain Layout Hapus Data User Halaman Pimpinan

# **3.3.19 Desain Layout Data Pelaksana Halaman Pimpinan**

Data pelaksana halaman pimpinan berisi table data pelaksana proyek. Desain layout data pelaksana halaman pimpinan terdapat pada Gambar 3.46.

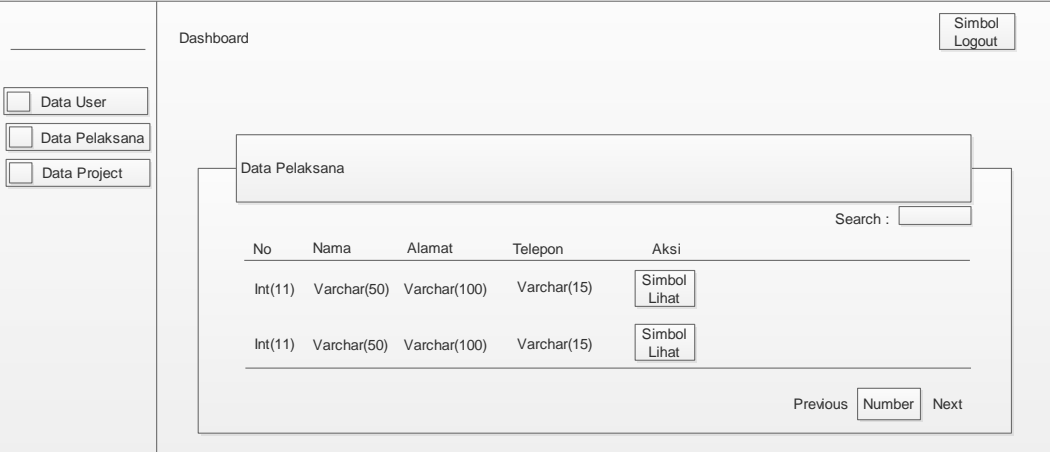

Gambar 3.46 Desain Layout Data Pelaksana Halaman Pimpinan

# **3.3.20 Desain Layout Data Project Halaman Pimpinan**

Data project halaman pimpinan berisi table data proyek. Desain layout data project halaman pimpinan terdapat pada Gambar 3.47.

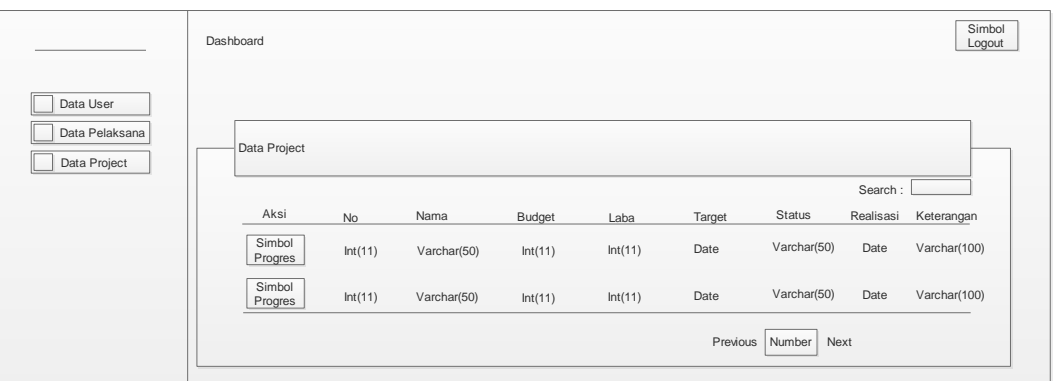

Gambar 3.47 Desain Layout Input Data Project Halaman Pimpinan

# **3.3.21 Desain Layout Progres Halaman Pimpinan**

Progres halaman pimpinan berisi tabel progress proyek. Desain layout progres halaman pimpinan terdapat pada Gambar 3.48.

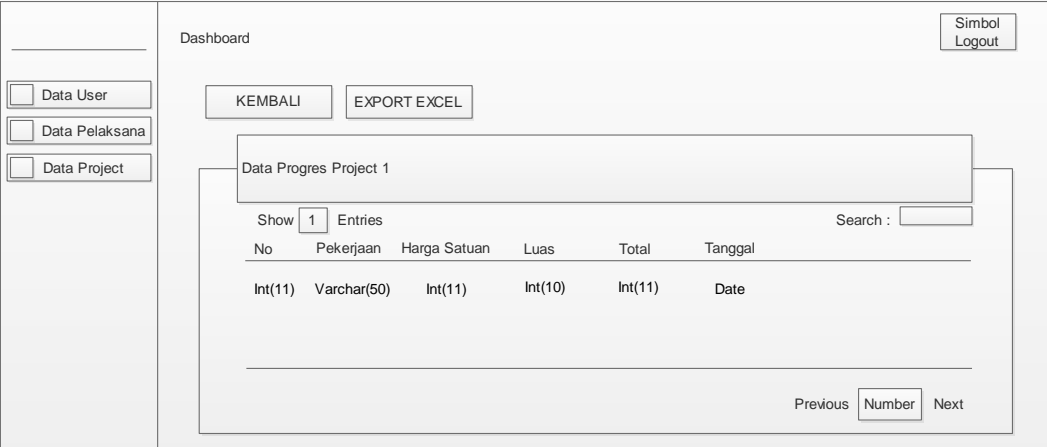

Gambar 3.48 Desain Layout Progres Halaman Pimpinan

# **3.3.22 Desain Layout Hasil Export Excel**

Hasil export excel berisi tabel data proyek beserta progress dan biaya yang dikeluarkan setiap progres. Desain layout hasil export excel terdapat pada Gambar 3.49.

| Nama Project                      |                |                                                                |                        |         |               |              |  |  |  |
|-----------------------------------|----------------|----------------------------------------------------------------|------------------------|---------|---------------|--------------|--|--|--|
| <b>No</b>                         | <b>Tanggal</b> | Pekerjaan                                                      | Harga<br><b>Satuan</b> | Luas    | <b>Satuan</b> | <b>Total</b> |  |  |  |
| Int(11)                           | Date           | Varchar(50)                                                    | Int(11)                | Int(11) | Int(11)       | Int(11)      |  |  |  |
| Total<br>Rencana Anggaran<br>Laba |                | $(\text{Int}(11))$<br>$(\text{Int}(11))$<br>$(\text{Int}(11))$ |                        |         |               |              |  |  |  |

Gambar 3.49 Desain Layout Hasil Export Excel